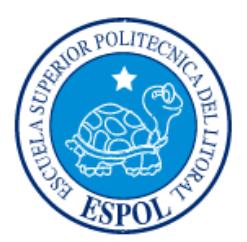

# **ESCUELA SUPERIOR POLITÉCNICA DEL LITORAL**

**Facultad de Ingeniería en Electricidad y Computación**

# "DESARROLLO DE HERRAMIENTAS DE BIOMEDICINA PARA EL ESTUDIO DE LA NEFROPATÍA DIABÉTICA EN ECUADOR"

# **INFORME DE MATERIA INTEGRADORA**

Previo a la obtención del Título de:

**INGENIERA/O EN CIENCIAS COMPUTACIONALES** 

ANDREA NINOSCA TORRES RANGEL ROLANDO ANDRÉS SORNOZA MOSQUERA

GUAYAQUIL – ECUADOR

AÑO: 2016

## **AGRADECIMIENTOS**

<span id="page-1-0"></span>Mis más sinceros agradecimientos a la Dra. Lorena Carlo por guiarnos durante el período de la materia integradora, a la Dra. Delma Verón por motivarnos y por haber depositado su confianza en nosotros, a mis padres por el gran sacrificio que han hecho por mí durante mi formación académica y a mi compañero Andrés por el esfuerzo y dedicación depositado en este proyecto.

#### **Andrea Torres Rangel**

Agradezco a Dios por ser la luz y permitirme siempre seguir adelante, a mis padres por su valioso apoyo, a la Dra. Lorena Carlo, tutora de la materia, por su guía y valiosa ayuda prestada en el desarrollo del presente proyecto y a la Dra. Delma Verón precursora del proyecto por su ayuda incondicional.

#### **Rolando Sornoza Mosquera**

## **DEDICATORIA**

<span id="page-2-0"></span>El presente proyecto lo dedico a Dios quien ha sido mi guía en cada paso que doy, a mis padres Ramón y Rosa quienes han sido los pilares fundamentales en mi vida y a mi hermano Andrés quien me ha brindado su apoyo incondicional en todo momento.

#### **Andrea Torres Rangel**

Dedico el presente trabajo a Dios, a mis padres: Rolando y Gloria, a mis hermanas: Stefany y Samantha y a mi esposa Andrea Salazar sin ellos esto no sería posible.

### **Rolando Sornoza Mosquera**

**TRIBUNAL DE EVALUACIÓN**

**Ph.D. Lorena Carlo Unda Ph.D. Daniel Ochoa Donoso**

PROFESOR EVALUADOR PROFESOR EVALUADOR

## **DECLARACIÓN EXPRESA**

<span id="page-4-0"></span>"La responsabilidad y la autoría del contenido de este Trabajo de Titulación, nos corresponde exclusivamente; y damos nuestro consentimiento para que la ESPOL realice la comunicación pública de la obra por cualquier medio con el fin de promover la consulta, difusión y uso público de la producción intelectual"

ANDREA NINOSCA TORRES RANGEL

ROLANDO ANDRÉS SORNOZA MOSQUERA

### **RESUMEN**

<span id="page-5-0"></span>En este proyecto se plantea solventar las necesidades de captura de datos en campo y posterior análisis de los mismos de un estudio en marcha sobre la prevalencia de Nefropatía Diabética en la costa ecuatoriana el cual es dirigido por la Dra. Delma Verón. Esto se hace mediante un conjunto de herramientas de software que permiten registrar y analizar datos de exámenes médicos y encuestas de aproximadamente 10000 pacientes. Se analizó en primera instancia la herramienta Open Data Kit (ODK) que es muy utilizada para hacer encuestas, pero para este caso en particular se decidió crear una aplicación móvil desde cero que se acomode a las necesidades del proyecto.

Finalmente, la solución que se planteó consiste en la elaboración de un sistema compuesto por una aplicación móvil y una aplicación web.

La aplicación móvil permite registrar en encuestas digitales datos personales, demográficos, antropométricos y bioquímicos de pacientes adultos residentes en zonas urbanas, periurbanas y rurales de la costa ecuatoriana. Los principales requerimientos de esta aplicación son: Consumir la menor cantidad de recursos (memoria RAM, almacenamiento y batería) del dispositivo móvil y de guardar datos localmente. Cuando existe una conexión a Internet disponible, la aplicación móvil permite un proceso de sincronización con la base de datos remota. La aplicación móvil se puede instalar en dispositivos Android desde la versión 3.0 en adelante.

Los datos y sus estadísticas pueden ser visualizados en una aplicación web. Esta permite la generación de reportes en distintos formatos, visualizar mapas y gráficos estadísticos. El objetivo de estos reportes es poder identificar casos de pre-diabetes, diabetes y nefropatía diabética. La aplicación web fue elaborada usando el framework Django y se puede ejecutar en varios sistemas operativos.

Para comprobar la facilidad de uso del sistema se realizaron pruebas de usabilidad con los usuarios de la aplicación móvil en un simulacro realizado en la Universidad Estatal de Milagro mediante el protocolo *Think Aloud* para identificar problemas de diseño de interfaz o errores en la programación.

# ÍNDICE GENERAL

<span id="page-6-0"></span>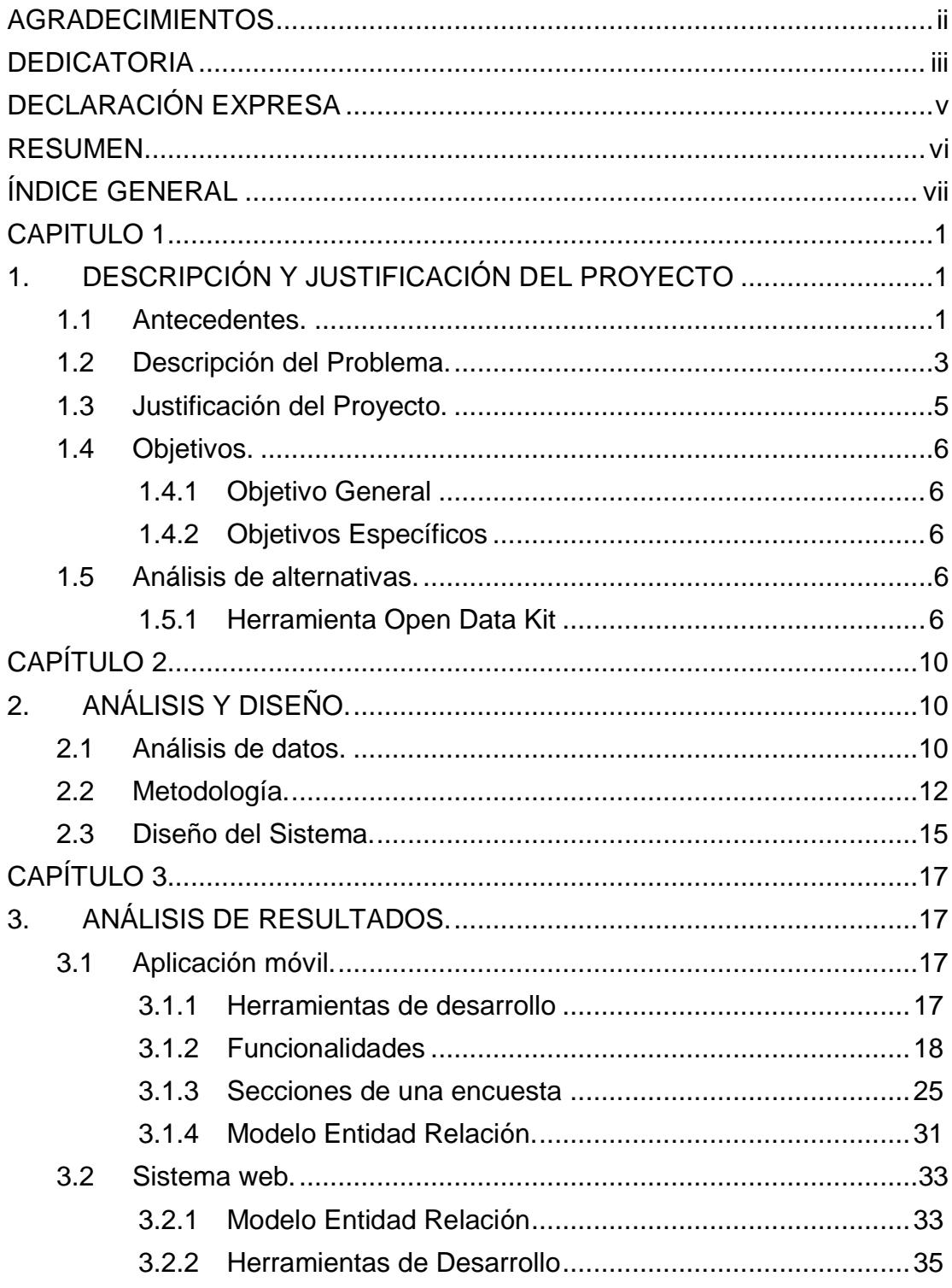

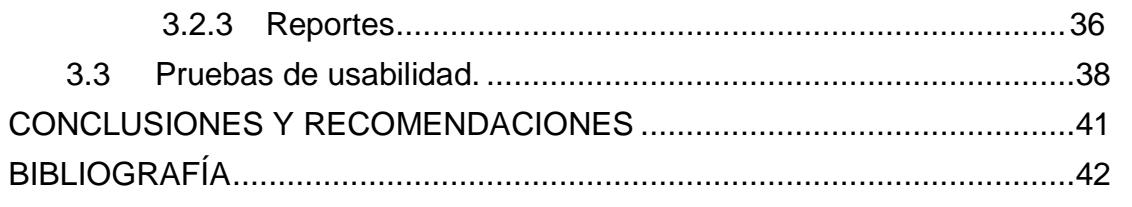

## **CAPITULO 1**

## <span id="page-8-1"></span><span id="page-8-0"></span>**1. DESCRIPCIÓN Y JUSTIFICACIÓN DEL PROYECTO**

#### <span id="page-8-2"></span>**1.1 Antecedentes.**

La diabetes mellitus (DM) es una enfermedad metabólica que se caracteriza por el aumento de la glucemia plasmática (hiperglucemia) en forma crónica [1]. Existen principalmente dos tipos de DM: la diabetes tipo 1 y 2. La DM tipo1 es causada por la destrucción de las células beta del páncreas y cursa en la mayoría de los casos con ausencia de insulina, se presenta en niños y adultos jóvenes [1]. La DM de tipo 2 está relacionada a un defecto progresivo de la secreción de insulina, relacionada a resistencia periférica a la acción de la insulina [1]. Se desarrolla principalmente en adultos, aunque en la actualidad también se observa en niños y adolescentes. Si consideramos todos los individuos con DM, el 85% de ellos tienen DM de tipo 2 [1,2]. La DM puede complicar en forma secundaria varios órganos entre ellos al riñón [1-3].

La enfermedad renal producida por la DM es llamada nefropatía diabética (ND), es una complicación devastadora, se presenta en el 35 % de todas las personas con DM y es la causa aislada más frecuente de enfermedad renal crónica (ERC), de ingreso a diálisis y a trasplante renal [2-4]. Tanto la DM, la ND y la ERC afecta a todos los países del mundo, pero predomina en regiones vulnerables de países desarrollados y en vías de desarrollo [4,5].

En el mundo hay alrededor de 415 millones de personas que sufren de DM, y uno de cada dos individuos con diabetes no está diagnosticado [2]. En Ecuador esta enfermedad está presente en el 6% de la población total [3-6] y según datos del INEC la DM fue la primera causa de muerte en el país [7]. El cambio de hábitos alimenticios y el sedentarismo fueron relacionados al gran incremento de DM a nivel mundial [3].

La ERC es un problema mundial que incrementó en el último siglo debido al envejecimiento de la población y a la alta prevalencia de DM. En el año 2010,

406 ecuatorianos por millón de habitantes requirieron tratamiento sustitutivo de la función renal, debido a la presencia de ERC terminal [7].

Actualmente no existe ningún tratamiento que erradique estas enfermedades, por esto, enfatizar en el conocimiento, investigar e invertir en fuertes campañas de prevención es la clave para menguar el problema, hasta encontrar soluciones definitivas. Lamentablemente las herramientas de prevención, diagnóstico y tratamiento son insuficientes para detener el número creciente de personas afectadas y los sistemas de salud se ven sobrecargados debido al alto costo de los tratamientos específicos y al número creciente de personas con complicaciones secundarias.

En Ecuador no se han realizado estudios sobre los factores relacionados a la Nefropatía Diabética y hacerlo es de gran importancia para caracterizar a nuestra población y utilizar este conocimiento en diseñar estrategias (de prevención, diagnóstico y tratamiento) adaptadas a nuestras características particulares.

Es de conocimiento de todos que los avances de la tecnología han aportado en muchos campos de estudio, como por ejemplo la bioinformática que ha tenido un crecimiento fenomenal durante los últimos años. El Instituto Europeo de Bioinformática (EBI) la define como "la ciencia de almacenar, recuperar y analizar grandes cantidades de información biológica" [8]. De igual manera ha habido un rápido crecimiento de datos lo que nos conduce a la necesidad del desarrollo de herramientas para poder transformarlos en datos útiles y en conocimiento. Aquí se incluyen también datos relacionados a la salud de poblaciones; con el uso secundario de los mismos (análisis, investigación, etc.), se pueden obtener varios beneficios como mejorar las experiencias del cuidado de la salud de los individuos, generar conocimiento sobre enfermedades y tratamientos, comprender de una mejor manera la eficacia y eficiencia de los sistemas del cuidado de la salud y contribuir con la salud pública [9].

Tradicionalmente estos datos se recolectaban mediante cuestionarios o encuestas en papel, esto se puede presentar como un método barato; pero, así mismo puede afectar en gran medida a la calidad de los datos, como por

ejemplo: Errores en transcripción al momento de su digitalización, datos incompletos o datos inconsistentes [10,11], esto puede mejorar significativamente con cuestionarios digitales.

El uso de dispositivos móviles (Smartphone, Tablet, etc.) se presenta como una opción que ofrece varias ventajas al momento de recolectar datos de poblaciones, siendo las principales su portabilidad y liviandad.

Haciendo uso de una aplicación mHealth podemos hacer el proceso de recolección de datos más seguro, eficaz y con mejor calidad. Este tipo de aplicaciones utilizan tecnología móvil como medio para proveer, asistir o servir como herramienta de investigación en campañas de salud [12].

#### <span id="page-10-0"></span>**1.2 Descripción del Problema.**

Actualmente se está desarrollando un estudio de la Nefropatía Diabética en Ecuador; el grupo de investigación liderado por la Dra. Delma Verón (investigadora del programa Prometeo) está caracterizando la población general de zonas urbanas (dentro de los límites de una ciudad), periurbanas (en la periferia de una ciudad) y rurales (fuera de los límites de una ciudad) de Ecuador. El proyecto incluye estudiar una muestra representativa de la población de Ecuador (10000 personas) y está registrado en organismos internacionales como el Instituto Nacional de la Salud de USA (NIH) y en Organización Mundial de la Salud (OMS).

En la Universidad Estatal de Milagro (UNEMI) se equipó un laboratorio para desarrollar este estudio y desde ahí se coordinan acciones para las tareas de campo. Los investigadores fueron entrenados para realizar las tareas de campo en conciencia de las normas éticas y de la confiabilidad de datos de investigación en sujetos humanos.

Durante el periodo 2016-2017 el equipo de investigación de UNEMI tiene planeado estudiar los casos de las provincias de la costa ecuatoriana, Manabí, Esmeraldas, los Ríos y El Oro. Como antecedente se cuenta con los datos recabados durante los años 2014-2015 en la provincia de Guayas. Todos estos estudios fueron ejecutados utilizando herramientas clásicas para la recolección

de datos como cuestionarios estructurados, formularios y planillas en formato físico. Para realizar el trabajo de campo y recoger la información en zonas urbanas y rurales se transporta gran cantidad de material impreso, el cual es completado por los investigadores, teniendo que enfrentarse a varios desafíos los cuales se detallan en el siguiente capítulo.

Luego de realizar el estudio en el periodo 2014-2015, las diferentes etapas de la investigación fueron analizadas; entre ellas los métodos de investigación y la optimización de recursos. Respecto al manejo de datos y a la incorporación en las bases de datos se detectaron problemas que impidieron la utilización de toda la información recabada. Estos problemas (detallados en el siguiente capítulo) fueron detectados y revisados. Entre los más importantes fueron los procesos de manejo, incorporación y análisis de datos. Este proceso se desarrolló de la siguiente manera:

Todos los datos fueron incorporados manualmente a una hoja de cálculo. Se transcribieron los datos recabados en las encuestas, en las mediciones antropométricas, en las determinaciones de presión arterial y en la cuantificación de parámetros bioquímicos en cada persona estudiada. Las variables fueron tabuladas, analizadas y tratadas estadísticamente. El número de personas convocadas fue de 1989, pero solo 985 de todos los sujetos enrolados fueron considerados para la investigación, debido a que no todos completaron los requerimientos mínimos. En cada persona se estudiaron 68 variables cuantitativas y cualitativas. Esto significa que en una planilla se registraron 66980 datos. Esta metodología de trabajo implica un esfuerzo considerable del equipo de investigación, mayor disposición de recursos humanos capacitados, inversión de un tiempo considerable y mucha supervisión a fin de disminuir la posibilidad de error en la recolección de datos.

Necesitando, de esta forma, recursos informáticos extras para el procesamiento de los datos, el tratamiento estadístico y la interpretación de resultados.

Por otro lado, el equipo de investigación de la ESPOL consideró la alternativa de implementar soluciones como la recolección de los datos con encuestas a través de un dispositivo móvil que alimente una base de datos. Esta aplicación

móvil debía poder funcionar bien en zonas sin acceso a Internet, consumir pocos recursos del dispositivo móvil y su implementación debía ser de código abierto.

#### <span id="page-12-0"></span>**1.3 Justificación del Proyecto.**

Esta solución que se propone es de carácter social, sin fines de lucro y en un futuro puede contribuir a mejorar el estilo de vida de las personas que pueden estar en riesgo de desarrollar la nefropatía diabética.

Es una solución que usa estándares informáticos, es de código abierto, confiable, útil e intuitiva y que ofrece las soluciones necesarias, las mismas que pueden ser encontradas en otras herramientas del mercado, pero que no logran ajustarse completamente a los requerimientos del proyecto o presentan una interfaz poco amigable con el usuario.

Se considera que los puntos más importantes que se lograrán resolver si se implementa esta solución serán los siguientes:

- Automatización de procesos que se realizaban de manera manual, durante y después de la recolección de los datos.
- Mayor seguridad y fiabilidad en el manejo de la información recolectada.
- Reducción del número de recursos humanos para la recolección de datos, transcripción, tabulación y análisis de datos.
- Visualización de resultados obtenidos en tablas, mapas y gráficos estadísticos.
- Mejor manejo de grupos de control (sin diabetes, pre-diabetes, diabetes, nefropatía diabética).

Esta herramienta también da soporte a los investigadores para que identifiquen determinantes de la Nefropatía Diabética en Ecuador.

#### <span id="page-13-0"></span>**1.4 Objetivos.**

#### <span id="page-13-1"></span>**1.4.1 Objetivo General**

Crear un sistema informático que permita a médicos investigadores recolectar y analizar datos de pacientes de la costa ecuatoriana y dar soporte para el estudio de la prevalencia de casos de diabetes, prediabetes y nefropatía diabética.

#### <span id="page-13-2"></span>**1.4.2 Objetivos Específicos**

- Diseñar y desarrollar una aplicación móvil compatible con teléfonos móviles que usan el sistema operativo Android que sea fácil de usar y sea útil para investigadores de diabetes.
- Implementar el modo de trabajo "offline" si no se dispone de una conexión a Internet.
- Trabajar con estándares informáticos abiertos.
- Diseñar y desarrollar una aplicación web que presente reportes y visualizaciones que brinden soporte a la toma de decisiones de los investigadores de Nefropatía Diabética.
- Mejorar el tiempo de recolección y calidad de los datos.
- Reducir la cantidad de recursos.
- Facilitar el análisis y estudio de los datos.

### <span id="page-13-3"></span>**1.5 Análisis de alternativas.**

#### <span id="page-13-4"></span>**1.5.1 Herramienta Open Data Kit**

ODK es una herramienta gratuita de código abierto que ofrece a las organizaciones soluciones para la recolección y manejo de datos móviles. Básicamente permite: Crear un formulario o encuesta para la recolección de datos; recolectar datos en un dispositivo móvil para luego enviarlos a un servidor; extraer estos datos del servidor y exportarlos a diferentes formatos [13].

Esta herramienta es una de las más populares al momento de realizar encuestas sobre todo en regiones en desarrollo o en áreas rurales, se ha

adaptado a varios escenarios, entre ellos los que se mencionan a continuación:

Trabajadores de salud comunitaria gestionando visitas domiciliarias a mujeres embarazadas; aplicaciones que brindan soporte a la toma de decisiones médicas usando datos de pacientes para ayudar a determinar cuándo administrar pruebas; y trabajadores en zonas críticas permitiendo capturar imágenes y ubicación de áreas afectadas luego de terremotos [14].

ODK pone a disposición de los usuarios su aplicación web, que sigue el estándar HTML5, ODK Build (v0.85) [15], la cual permite diseñar formularios brindando una interfaz de "arrastrar y soltar" elementos desde la parte inferior de la pantalla hacia un canvas en blanco para luego exportarlo en formato XML, esto facilita las cosas al momento de crear formularios simples (ver Figura 1.1). Además de esto también es compatible con otros diseñadores de formularios más poderosos como: XLSForm [16], Kobo [17], Enketo [18], PurcForms [19], etc. Para la creación de formularios más complejos y pero también existe la opción de crearlos manualmente. ODK Collect (v1.4.10) [20], es una plataforma móvil para sistema operativo Android que permite al usuario el ingreso y la manipulación de los datos de manera lógica y con las debidas restricciones para luego ser enviados a un servidor. Estos datos incluyen texto, localización, imágenes, audio, video y código de barras y funciona bien sin conectividad a la red (ver Figura 1.2). ODK Aggregate (v1.4.10) [21] proporciona un servidor "listo para el despliegue" capaz de cargar datos, almacenarlos y transferirlos a la nube o a servidores locales (ver Figura 1.3). Contiene un repositorio de formularios en blanco que pueden ser utilizados por la aplicación ODK Collect, así como aceptar los formularios finalizados en esta última y administrar los datos que han sido recolectados, brindando visualizaciones en mapas y gráficos con los mismos y permitiendo exportarlos a formatos como CSV o KML [13].

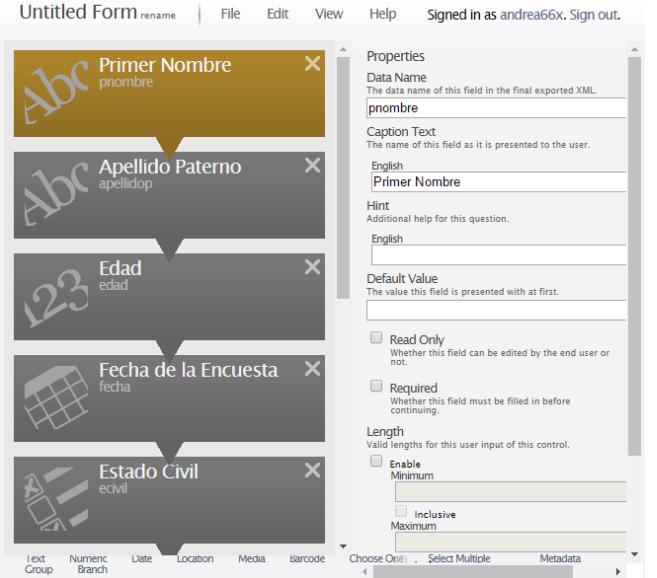

**Figura 1.1: Creación de una encuesta en la aplicación web ODK Build [15].** 

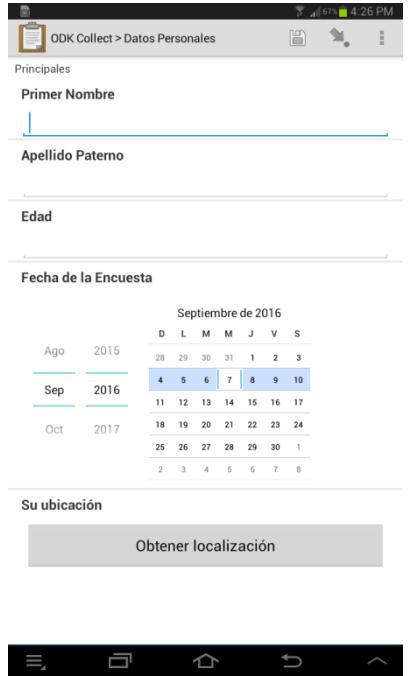

**Figura 1.2: Formulario listo para ser llenado desde la plataforma móvil ODK Collect [20].**

| <b>Submissions</b><br><b>Filter Submissions</b><br><b>Exported Submissions</b> |                 |      |                                                                          |    |          |                         |                      |             |                                                   | <b>Login (2) &amp; CO</b> |   |
|--------------------------------------------------------------------------------|-----------------|------|--------------------------------------------------------------------------|----|----------|-------------------------|----------------------|-------------|---------------------------------------------------|---------------------------|---|
| Form Biggest N of Set                                                          | * Filter none * |      |                                                                          |    |          |                         | <b>All</b> Visualize |             | <b><i>i</i></b> Enketo Webform                    | → Export → Publish        |   |
| Delete<br>Save As<br>Save                                                      |                 |      |                                                                          |    | Previous | <b>Biggest N of Set</b> | <b>Next</b>          |             |                                                   |                           |   |
| Submissions per page 100                                                       |                 |      | attendee oldest_age second_oldest_age third_oldest_age fourth_oldest_age |    |          | offsets                 | education_count      | education   | meta instanceID                                   |                           |   |
| <b>Filters Applied</b>                                                         | <b>View</b>     |      |                                                                          |    |          |                         |                      | <b>View</b> | uuid:e66f4e89-<br>2d87-4385-81cf-<br>5cbc3d40fcd1 |                           |   |
| Add Filter<br>Display Metadata                                                 |                 |      |                                                                          |    |          |                         | $\overline{4}$       | View        | uuid:60ba925c-<br>9044-4982-a5c3-<br>fcf2765dbe0e |                           |   |
|                                                                                | View            | 21   |                                                                          |    |          | 12                      | 4                    | <b>View</b> | uuid:25f29ff0-67e7-<br>4304-b105-<br>4105877efc6b |                           |   |
|                                                                                |                 |      |                                                                          |    |          |                         | $\overline{4}$       | View        | uuid:b6fd461b-<br>d1e9-495b-a5ef-<br>72c8f52ec1a7 |                           |   |
|                                                                                | <b>View</b>     | 55   |                                                                          |    |          | 1                       | 4                    | View        | uuid:00da51d9-<br>3359-4d7b-92c9-<br>e4a9b09611e3 |                           |   |
|                                                                                | View            | 33   |                                                                          |    |          | 12                      | $\overline{4}$       | View        | uuid:77b72118-<br>78cc-408a-96f0-<br>05e362f6db84 |                           |   |
|                                                                                | <b>View</b>     |      |                                                                          |    |          | 1111                    | 4                    | <b>View</b> | uuid:3da6c408-<br>9ae6-4708-9e14-<br>1cf0cbc9fa2b |                           |   |
|                                                                                | View            | 50   | 48                                                                       | 15 | 12       | 3421                    | $\overline{4}$       | <b>View</b> | uuid:c20e6123-<br>c703-429d-bfca-<br>50cb82c722e3 |                           |   |
|                                                                                | <b>View</b>     | 1982 |                                                                          |    |          | 1                       | 4                    | <b>View</b> | uuid:a16d9344-<br>36a4-41b5-99e5-                 |                           | ٠ |

**Figura 1.3: Pantalla principal de ODK Aggregate [21].**

# **CAPÍTULO 2**

## <span id="page-17-1"></span><span id="page-17-0"></span>**2. ANÁLISIS Y DISEÑO.**

#### <span id="page-17-2"></span>**2.1 Análisis de datos.**

Antes de la implementación de soluciones se realizaron consultas con: Laboratorio Clínico ROLAB, el laboratorista y médico general Dr. Rafael Lituma, además otro doctor de medicina general; de donde obtuvimos una retroalimentación positiva acerca de la factibilidad del proyecto, indicando el alto impacto social que generaría el poder identificar las determinantes de esta grave enfermedad renal que afecta a una cantidad considerable de la población ecuatoriana.

Luego de conversar con el equipo de investigación, se identificaron los siguientes desafíos que tuvieron que enfrentar:

- Cuidar la integridad de las encuestas físicas antes y después del evento con la comunidad.
- Evitar la pérdida de los documentos (encuestas, consentimientos informados, registros de laboratorio, de presión arterial y de mediciones antropométricas).
- Si ellos necesitaran más documentos y no los posee, extender el experimento hasta imprimir nuevo material.
- Optimizar el tiempo y los recursos mientras se desarrolla la recolección de datos.
- Pérdida de recursos en el caso de existir algún error en la recolección o inexistencia de datos indispensables.
- Bajo porcentaje de sujetos reclutados con todos los procesos completos.
- Errores al transcribir la información a un formato digital.

Los datos demográficos de los pacientes es la información básica que debe constar en cualquier institución médica para un correcto análisis estadístico y haciendo usos de sistemas tradicionales en los que se recolectan datos manualmente; es decir, llenar datos a mano y transcribirlos o codificarlos a una base de datos electrónica pueden ocasionar problemas de redundancia o de control de calidad incluyendo: Introducción erróneo de datos escritos a mano en los formularios, errores no intencionales al momento de transcribir los datos a la base de datos, etc. Y hay que tomar en cuenta también que el llenar los formularios y luego transcribirlos requiere el mucho tiempo y recursos [11,22].

Los investigadores tendrán que hacer recolecciones en varias áreas rurales, y muchas de ellas no tienen acceso a Internet, por lo que se implementó una aplicación que pueda funcionar off-line.

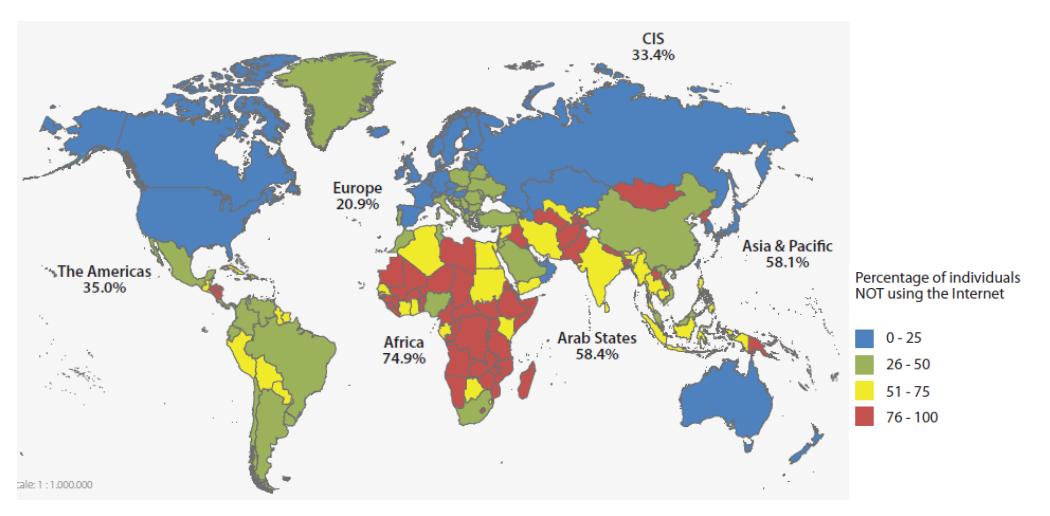

**Figura 2.1: Porcentaje de individuos que no usan Internet [23]**.

El mapa de la Figura 2.1 está basado en cifras estimadas en el 2016 y se observa que en Ecuador el porcentaje de individuos que no tienen acceso a Internet está entre el 26 y 50%.

También se identificaron dos puntos a tomar en cuenta en la implementación de la aplicación:

 Antes de recolectar la información de un paciente, éste debe firmar un consentimiento informado el cual es almacenado temporalmente en el dispositivo móvil hasta que haya conexión con Internet y se pueda enviar la información a la base de datos del servidor.

 Cada encuestador está designado a recolectar sólo cierta información de un paciente; es decir, la información completa de un mismo paciente se completa con los datos recopilados por varios encuestadores y no sólo uno.

#### <span id="page-19-0"></span>**2.2 Metodología.**

Para el desarrollo de este proyecto se utilizó el modelo de desarrollo ágil SCRUM, el cual estructura el desarrollo de un software en ciclos llamados Sprints (ver Figura 2.2). En cada sprint se entrega una parte del producto terminada y funcional y se lo evalúa. En este modelo intervienen varios roles, entre ellos [24]:

- El equipo Scrum, encargados de realizar el incremento en cada sprint;
- El Product Owner describe los requerimientos del software en el Product Backlog (documento que contiene los requerimientos del producto a desarrollar); y
- El Scrum Master es el facilitador, se responsabiliza por el cumplimiento de los requrimientos de cada sprint, coordina reuniones y se comunica con los clientes.

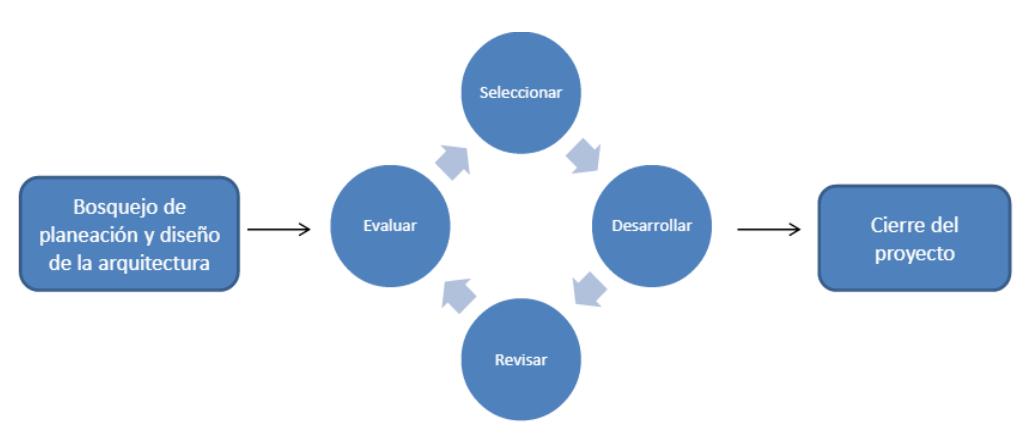

#### **Figura 2.2: Ciclo de un sprint [24].**

La especificación de los requerimientos se las hizo a través de historias de usuario, las cuales se utilizan en los métodos ágiles. Una historia de usuario es tradicionalmente escrita en una tarjeta y describe brevemente una funcionalidad de gran valor para el usuario de un sistema [25]. Están compuestas por tres aspectos:

- Una descripción de la historia usada para planificación y como un recordatorio;
- Conversaciones sobre la historia que sirven para profundizar en los detalles de la misma; y
- Pruebas que permiten documentar detalles y que pueden ser usados para determinar cuándo una historia ha sido completada.

Cada historia de usuario tiene un nivel de prioridad y una estimación de tiempo de implementación.

Para llevar una mejor organización en el desarrollo de cada requerimiento del backlog se utilizó la plataforma online Pivotal Tracker [26], la cual permite a un equipo de desarrollo trabajar de manera colaborativa, hacer seguimiento de la velocidad del proyecto, las historias de usuario pendientes y finalizadas, visualizaciones en gráficos y mantiene informado a cada miembro mediante notificaciones sobre cualquier cambio del proyecto en tiempo real (ver Figura 2.3).

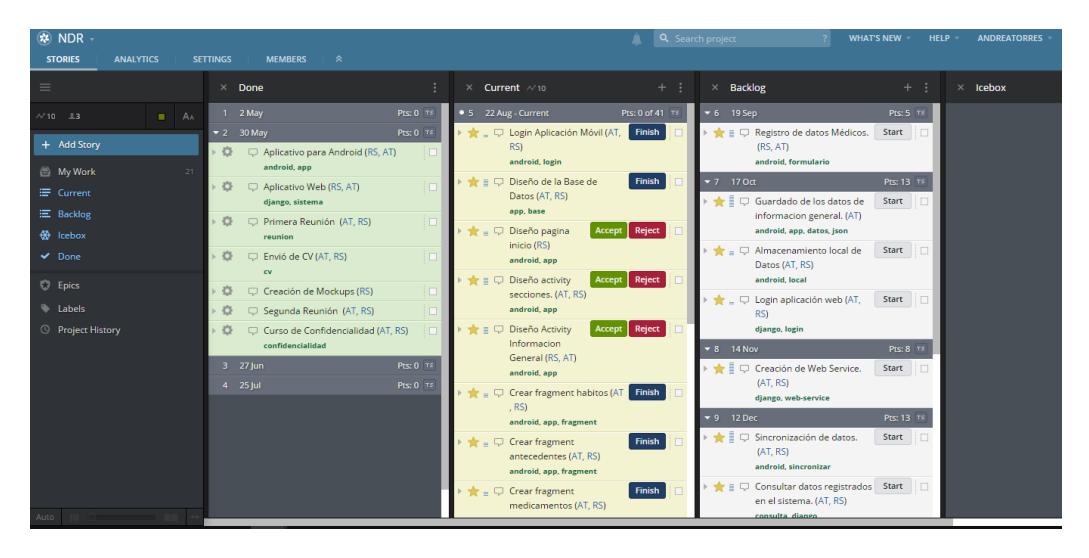

**Figura 2.3: Administración de historias de usuario en Pivotal Tracker [26].**

Para llevar un control de versiones del código del proyecto se utilizó la plataforma GitHub [27], la cual permite trabajar de manera colaborativa mediante manejo de repositorios a través de un intérprete de comandos o una interfaz gráfica (ver Figura 2.4).

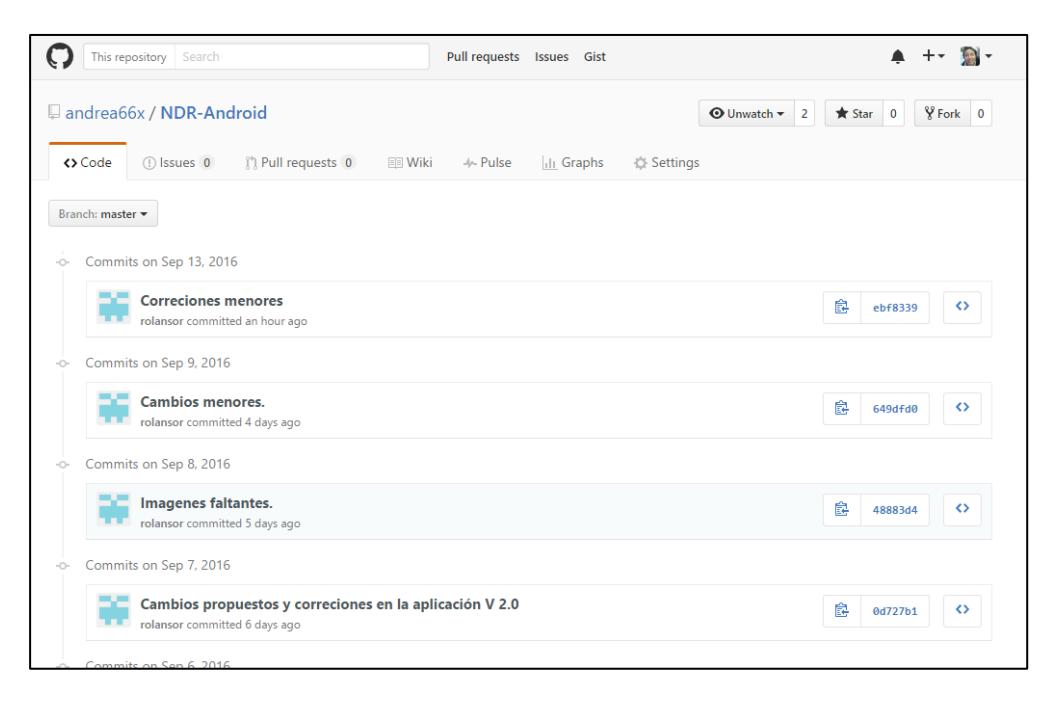

**Figura 2.4: Control de versiones de proyecto en GitHub [27].**

Una vez finalizada la implementación de la aplicación móvil se realizaron pruebas de usabilidad mediante el protocolo *Think Aloud.* Las pruebas de usabilidad se realizaron durante el simulacro que se llevó a cabo en la ciudad de Milagro el 6 de agosto del 2016 en la UNEMI, en las que participaron cinco encuestadores a los cuales se les entregó una lista con una serie de tareas a realizar.

En este tipo de pruebas se les pide a los usuarios utilizar el sistema de forma continua mientras piensa en voz alta; es decir, tienen que verbalizar todos sus pensamientos mientras se usa la aplicación, con el fin de detectar errores en el diseño y buscar una solución [28]. Se eligió este método por su simplicidad, flexibilidad, y por ser fácil de aprender.

También se utilizó la aplicación Az screen recorder [29], la cual permite grabar la pantalla del dispositivo móvil, las acciones que realiza el usuario sobre esta, su voz y su rostro al mismo tiempo.

En este simulacro también se instaló la aplicación en los dispositivos móviles de los encuestadores que funcionaban con sistema operativo Android para comprobar si era compatible con todos los modelos y versiones de este sistema operativo. La lista de modelos de dispositivos que se utilizaron para las pruebas y en los cuales la aplicación se instaló exitosamente es la siguiente:

- Samsung GT-S6810L Android 4.1.2
- Samsung SN-J110M Android 5.1.1
- SONY D6646 Android 6.0.1
- HUAWEI Y550-L03 Android 4.4.4
- Samsung GT-I819L Android 4.1.2
- Samsung GT-I8200L Android 4.2.2
- MOBILE AX512 Android 4.2.2
- Samsung GT-I8200L Android 4.2.2
- Samsung S6810L Android 4.1.2
- Samsung SM-J110M Android 5.1.1

#### <span id="page-22-0"></span>**2.3 Diseño del Sistema.**

Los usuarios recolectan los datos de los pacientes a través de la aplicación móvil, una encuesta está dividida en varias secciones de las cuales hay un usuario asignado a cada sección; en otras palabras, varios usuarios registrarán diferentes datos correspondientes a un mismo paciente. Cada sección de la encuesta va a estar identificada con un código que es asignado al paciente por los investigadores y el código IMEI (único para cada dispositivo móvil) y es luego sincronizada con el servidor cuando se disponga de una conexión a Internet (el funcionamiento de la aplicación móvil se explica con más detalles en el siguiente capítulo).

Cuando los datos han sido cargados en la base de datos del servidor, la aplicación web puede hacer uso de estos, y mostrar los resultados en tablas, mapas o gráficos y con opción a exportarlos a diferentes formatos (el funcionamiento de la aplicación web se explica con más detalles en el siguiente capítulo).

La solución planteada se puede apreciar en la Figura 2.5.

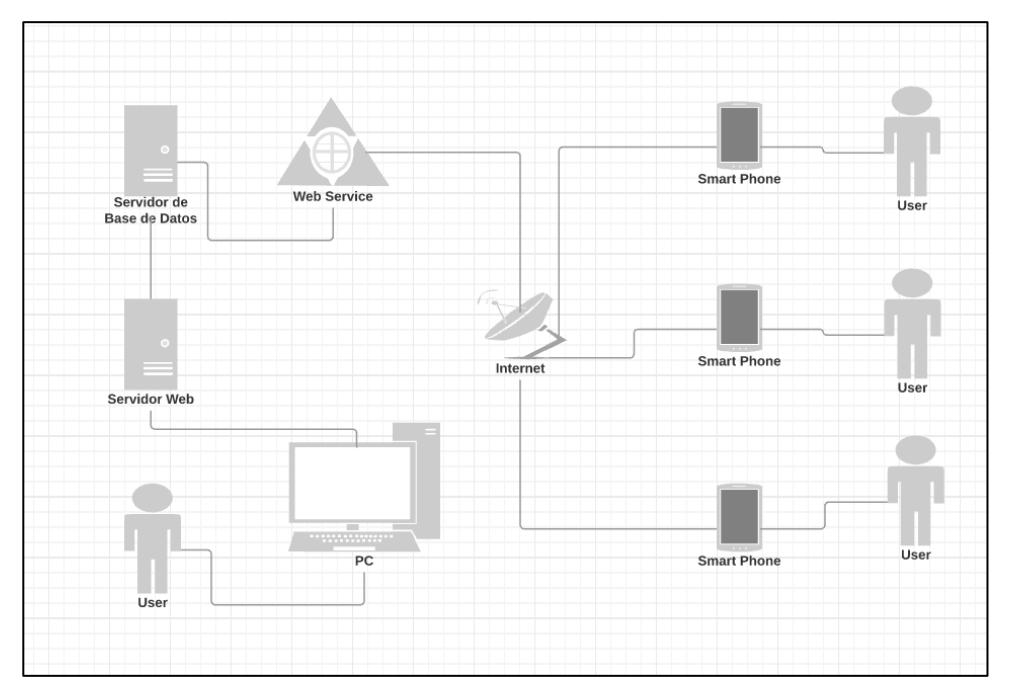

**Figura 2.5: Diseño del sistema.**

## **CAPÍTULO 3**

## <span id="page-24-1"></span><span id="page-24-0"></span>**3. ANÁLISIS DE RESULTADOS.**

#### <span id="page-24-2"></span>**3.1 Aplicación móvil.**

La aplicación móvil es la parte más importante del sistema, ya que es el medio para realizar la recolección de los datos de los pacientes. Aquí se encuentran las encuestas a ser llenadas divididas en cinco secciones por el gran número de campos que posee. Estas encuestas son luego enviadas al servidor cuando se realice el proceso de sincronización de los datos cuando exista una conexión a Internet disponible, y se envían junto con el código que se le ha asignado al paciente y el código único que identifica al dispositivo móvil.

### <span id="page-24-3"></span>**3.1.1 Herramientas de desarrollo**

#### **Android Studio**

Es actualmente el entorno de desarrollo integrado (IDE) oficial para la plataforma Android [30], posee las siguientes características:

- Está basado en el entorno de desarrollo IntelliJ IDEA [31];
- Es gratuito y open source;
- Está disponible para los sistemas operativos Microsoft Windows, Mac OS X y GNU/Linux;
- Posee un sistema de compilación basado en la herramienta Gradle [32];
- Permite el desarrollo para todos los dispositivos Android; y
- Posee un emulador que permite ver el funcionamiento de una aplicación como si estuviera en un dispositivo móvil real.

#### <span id="page-25-0"></span>**3.1.2 Funcionalidades**

#### **Ingresar datos de un nuevo paciente**

La encuesta está dividida en cinco secciones a las cuales se pueden acceder mediante autenticación con un usuario y contraseña correspondientes a cada una de ellas; es decir, cada encuestador tendrá habilitada una sola sección de la encuesta.

Una vez que la autenticación haya tenido éxito, se mostrará la pantalla del menú principal, desde el cual el usuario podrá visualizar las siguientes opciones:

- Nueva Encuesta
- Sincronización con la Base de Datos
- Configuración
- Información y Contactos
- Salir del sistema

Luego de escoger la opción "Nueva encuesta", se muestran las cinco secciones en las cuales está dividido una encuesta: Preparación, Información General, Medidas y Presión arterial. En la sección de "Preparación", uno de los datos que se asigna es el código del paciente; consiste en un número formado por dos letras y cinco dígitos, ej. AB00105. Éste código deberá ser ingresado obligatoriamente en las demás secciones ya que es el que permitirá unificar toda la información recopilada por los encuestadores sobre ese paciente. En esta misma sección, se procede a tomar una foto al consentimiento informado, la cual se guardará localmente en el dispositivo y luego es enviada al servidor web en el momento de la sincronización con la base de datos remota.

El encuestador puede continuar llenando la encuesta correspondiente a la sección seleccionada luego de que haya ingresado el código del paciente, el mismo que se mostrará en la

parte superior de la actividad. El flujo de actividades para este procedimiento se puede apreciar en la Figura 3.1.

Una vez que todos los campos correspondientes a esa sección han sido llenados, el encuestador puede proceder a guardar la encuesta, caso contrario se mostrará un mensaje con los campos que quedaron vacíos.

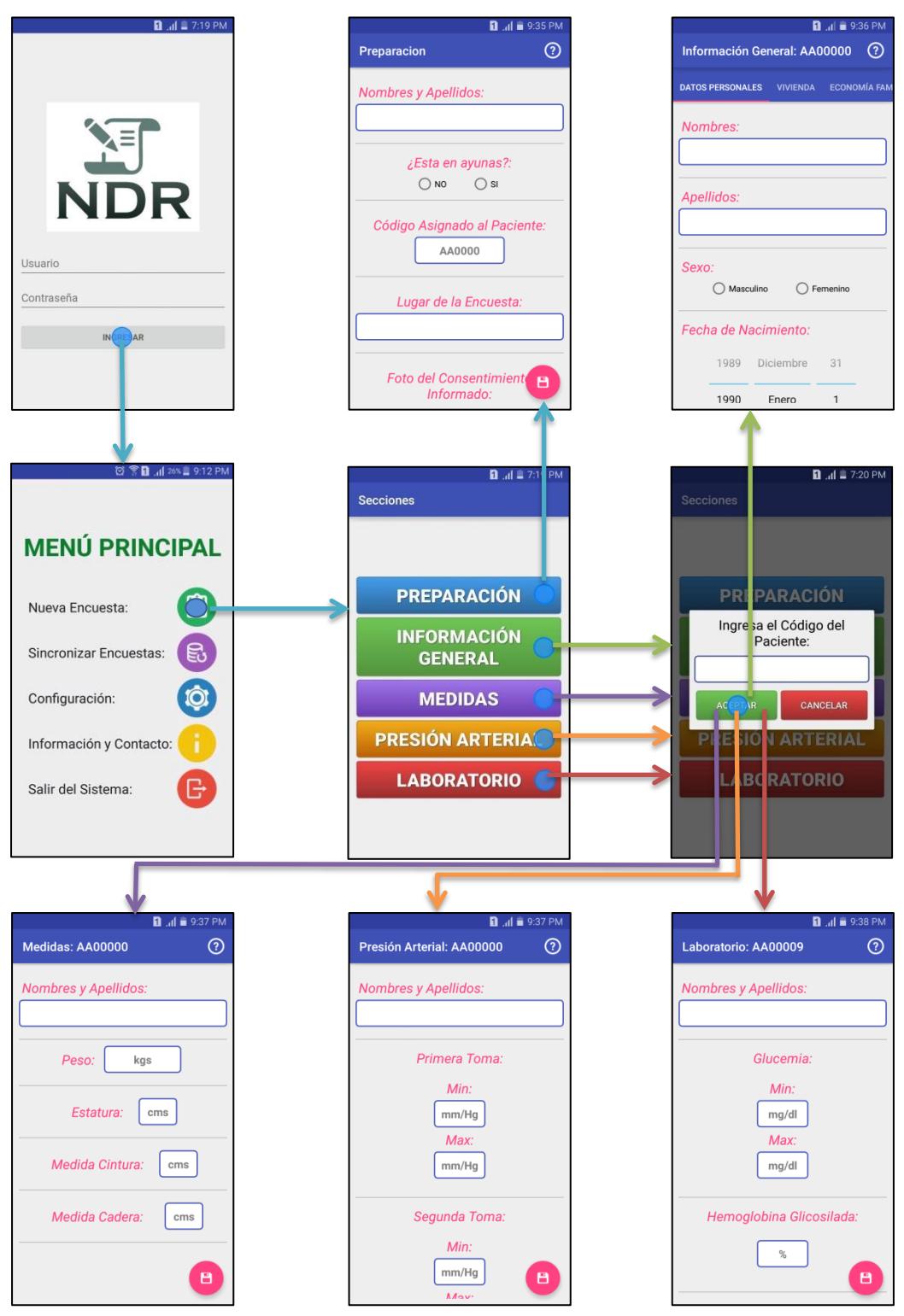

**Figura 3.1: Flujo para la creación de una encuesta.**

#### **Sincronizar Encuestas**

Una vez que se han recolectado los datos de los pacientes y estos a su vez se han almacenado en las encuestas respectivas en el dispositivo móvil, se puede hacer la sincronización con la base de datos remota.

Al seleccionar la opción de Sincronizar Encuestas, se muestran en pantalla todas las encuestas que han sido almacenados en el dispositivo separados por secciones, cada uno con un botón "subir" que permite hacer la sincronización de dicha encuesta con la base de datos remota. Si hay una conexión a Internet disponible, es posible realizar esta tarea y seguido de esto el estado de "subir" cambia a "subido" (ver Figura 3.2). Una vez que el usuario abandona la actividad, si el usuario desea eliminar las encuestas debe ingresar a opción "Configuración" y seleccionar el botón "Borrar encuestas".

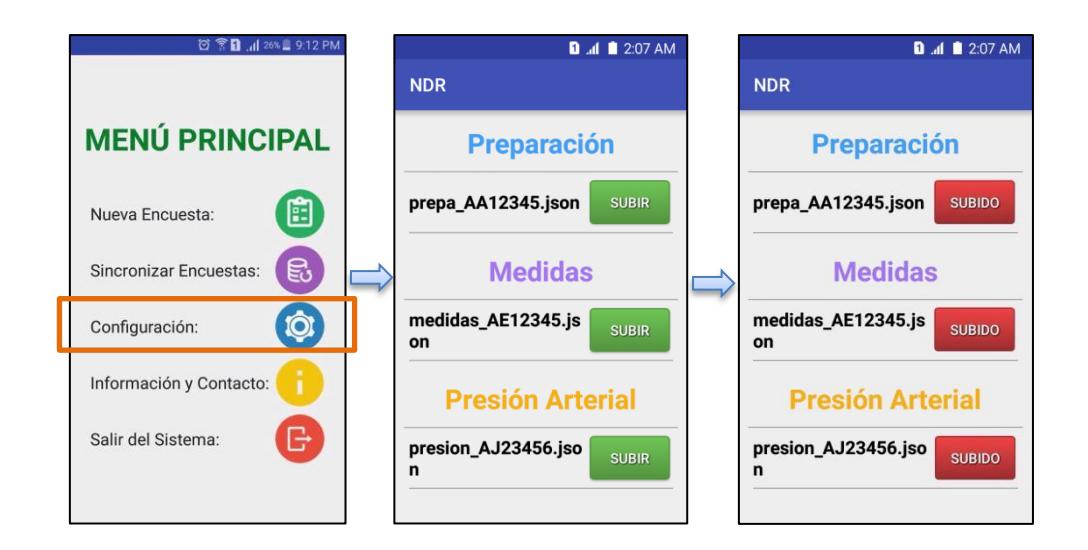

#### **Figura 3.2: Opción "Sincronizar Encuestas".**

La sincronización de las encuestas se realiza por medio de una librería Callback-Based HTTP Client para Android llamada Asynchrouns Http Client en su última versión (1.4.9) [33], la cual permite enviar peticiones y recibir respuestas por Http de manera asíncrona por medio de los métodos GET o POST (se utilizó POST para esta aplicación); y nos da la facilidad de poder enviar información en formato JSON. La manera de cómo se ejecuta la sincronización se puede apreciar en la Figura 3.3.

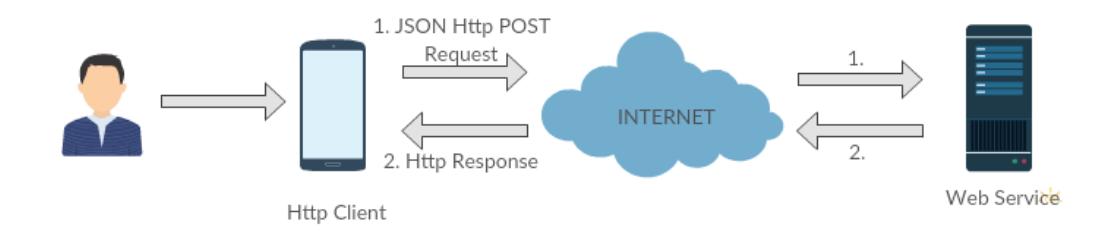

**Figura 3.3: Envío de archivos por HTTP.**

#### **Configuración**

En esta sección se ingresan los datos principales del encuestador, estos son sus nombres, apellidos y número de cédula. Y los datos del servidor con el que se realizará el proceso de sincronización de las encuestas. Desde aquí también se podrán borrar las encuestas que ya hayan sido sincronizadas (ver Figura 3.4).

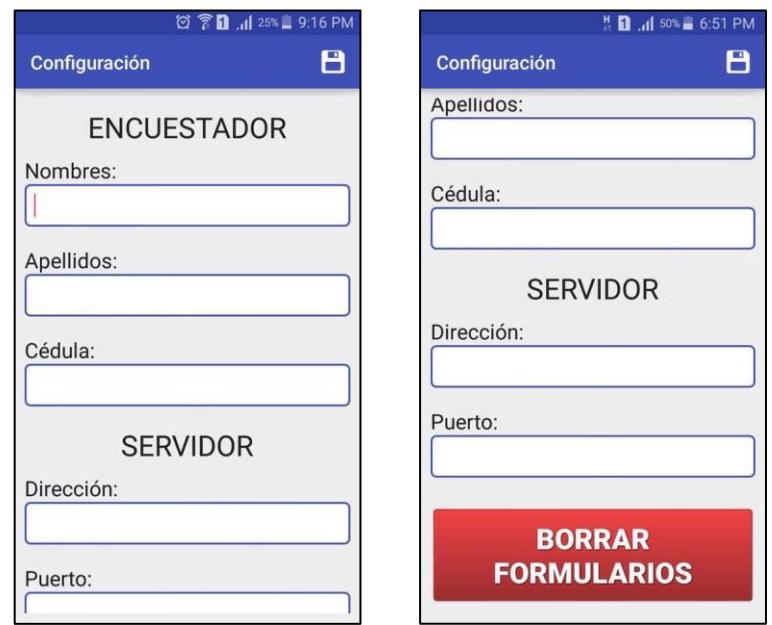

**Figura 3.4: Opción "Configuración"**

#### **Información y Contacto**

La sección de información y contacto mostrará información básica de los desarrolladores del sistema en caso de que se presente algún inconveniente y se requiera solucionar errores en el sistema durante el período de la recolección de datos. También contiene información acerca del proyecto y de la colaboración entre la ESPOL y la UNEMI (ver Figura 3.5).

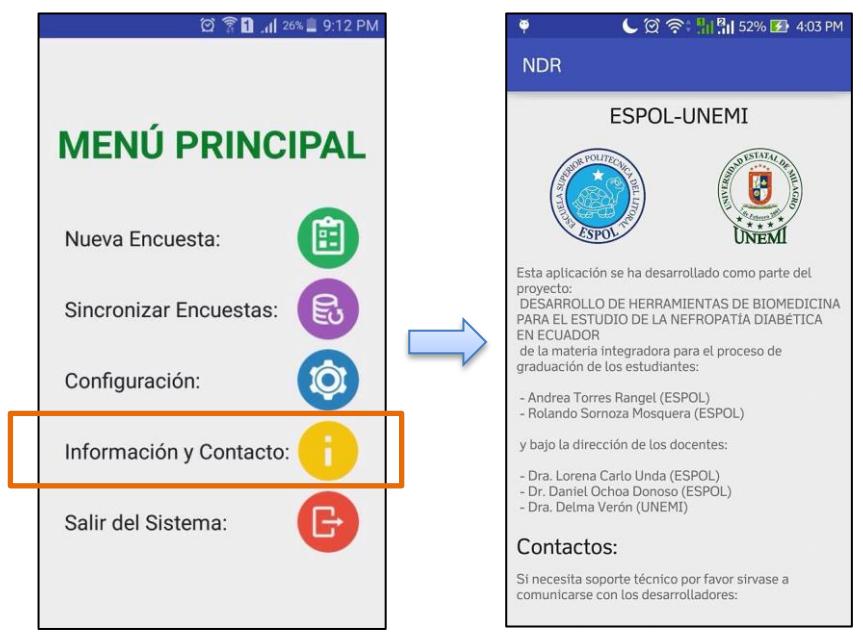

**Figura 3.5: Opción "Información y Contacto".**

### **Salir del sistema**

Permite al usuario abandonar la aplicación y colocarla en segundo plano. Al volver a abrirla iniciará desde la ventana de Login (ver Figura 3.6).

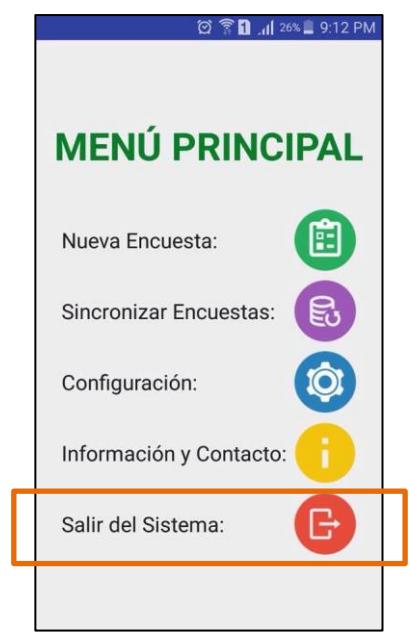

**Figura 3.6: Opción "Salir del sistema".**

#### <span id="page-32-0"></span>**3.1.3 Secciones de una encuesta**

#### **Preparación**

Contiene información preliminar del paciente. En esta sección se ingresa el código que se ha sido asignado al paciente por los investigadores el cuál sigue un formato que empieza con dos letras y termina con 5 dígitos ej. AB12345, y se toma una foto del consentimiento informado el cual debe estar firmado por el paciente (ver Tabla 1).

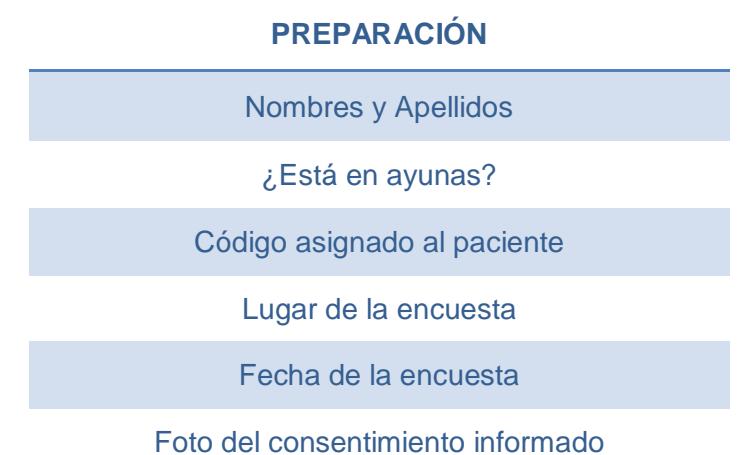

#### **Tabla 1: Campos pertenecientes a la sección "Preparación".**

#### **Información General**

Es la sección con mayor número de campos, los cuales han sido divididos en seis secciones para brindar más facilidad en la recolección (ver Tablas 2 - 8). Aquí se recolecta la información que el paciente puede dar verbalmente: Datos personales, información sobre su vivienda, economía familiar, etc.

# **DATOS PERSONALES Nombres** Apellidos Sexo Fecha de Nacimiento Edad **Teléfono** Estado Civil Etnia /Origen

**Tabla 2: Campos pertenecientes a la pestaña "Datos Personales" de la sección "Información General".**

**VIVIENDA**

**Provincia** 

**Cantón** 

¿Dónde está su vivienda?

Dirección

¿Con cuántas personas vive?

¿Cómo llega el agua a su hogar?

¿Posee cloacas?

**Tabla 3: Campos pertenecientes a la pestaña "Vivienda" de la sección "Información General".**

**ECONOMÍA FAMILIAR**

**¿Es usted cabeza de familia?**

**¿Tiene ingresos propios?**

**¿Llega a fin de mes?**

**Ocupación:**

**¿De qué trabaja?**

**Estudios**

**Tabla 4: Campos pertenecientes a la pestaña "Economía Familiar" de la sección "Información General".**

**SALUD**

**¿Tiene seguro médico?**

**¿Hace chequeos de su salud?**

**¿Tiene diabetes?**

**¿Tiene presión alta?**

**¿Tiene enfermedad renal?**

**¿Tiene otra enfermedad?**

**Tabla 5: Campos pertenecientes a la pestaña "Salud" de la sección "Información General".**

### **MEDICAMENTOS**

**¿Toma insulina?**

**¿Toma hipoglucemias orales?**

**¿Toma medicina para la presión arterial?**

**¿Toma analgésicos o aspirina?**

**¿Toma otro medicamento?**

**Seleccione si toma uno de los siguientes medicamentos: Ibersatan, Enalapril, Captopril**

**Tabla 6: Campos pertenecientes a la pestaña "Medicamentos" de la sección "Información General".**

### **ANTECEDENTES**

**¿Ha tenido glucosa (azúcar) alta en la sangre?**

**¿Sus familiares directos tienen diabetes?**

**¿Sus demás familiares tienen diabetes?**

**¿Tuvo diabetes en el embarazo?**

**¿Tuvo hijos de más de 4kg al nacer?**

**¿Tiene familiares con presión arterial alta?**

**¿Sus familiares directos tienen alguna enfermedad renal?**

**Tabla 7: Campos pertenecientes a la pestaña "Antecedentes" de la sección "Información General".**

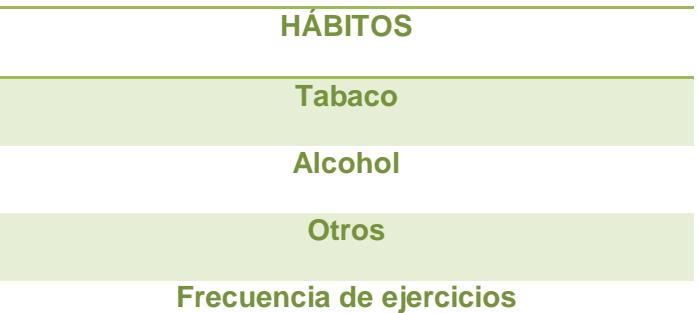

## **Tabla 8: Campos pertenecientes a la pestaña "Hábitos" de la sección "Información General".**

#### **Medidas**

Esta sección está destinada a la recolección de datos antropométricos del paciente (ver Tabla 9).

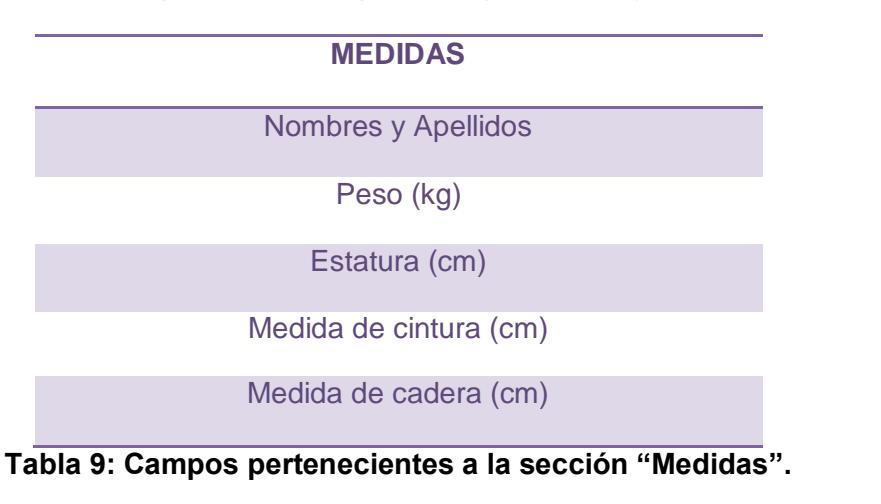

#### **Presión arterial**

Para la presión arterial, se requiere que el paciente esté totalmente calmado y relajado, no puede estar agitado sino esto conduciría a datos erróneos. Para evitar esto se lo deja reposar al paciente un cierto tiempo y se procede a tomar tres veces su presión arterial (ver Tabla 10).

### **PRESIÓN ARTERIAL**

Nombres y Apellidos

Primera toma mínima (mm/Hg)

Primera toma máxima (mm/Hg)

Segunda toma mínima (mm/Hg)

Segunda toma máxima (mm/Hg)

Tercera toma mínima (mm/Hg)

Tercera toma máxima (mm/Hg)

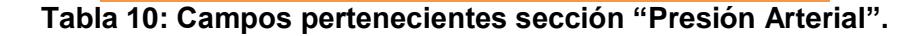

#### **Laboratorio**

Los campos de la sección de Laboratorio son los últimos en llenarse. Esto se realiza luego de los resultados del análisis de las muestras de sangre y orina en el laboratorio (ver Tabla 11).

#### **LABORATORIO**

Nombres y Apellidos

Glucemia mínima (mg/dl)

Glucemia máxima (mg/dl)

Hemoglobina Glicosilada (%)

Microalbuminuria (mg/gr-cr)

Creatinina (mg/dl)

**Tabla 11: Campos pertenecientes a la sección "Laboratorio".**

#### <span id="page-38-0"></span>**3.1.4 Modelo Entidad Relación.**

Los campos de las encuestas recopiladas no serán guardadas en una base de datos, sino en el almacenamiento interno ("Internal Storage") de la aplicación como archivos en formato JSON; es decir, ningún usuario va a poder visualizarlas directamente en el directorio de archivos o a través de alguna otra aplicación, esto con el objetivo de evitar que se modifiquen o se eliminen por error.

En una base de datos SQLite, se guardará información sobre las encuestas como códigos, estado, fecha de subida, etc. Y datos que se requieren al momento de cargar la aplicación, como provincias, cantones, etc. Los detalles de la base de datos que residirá en el dispositivo se muestran en la Figura 3.7.

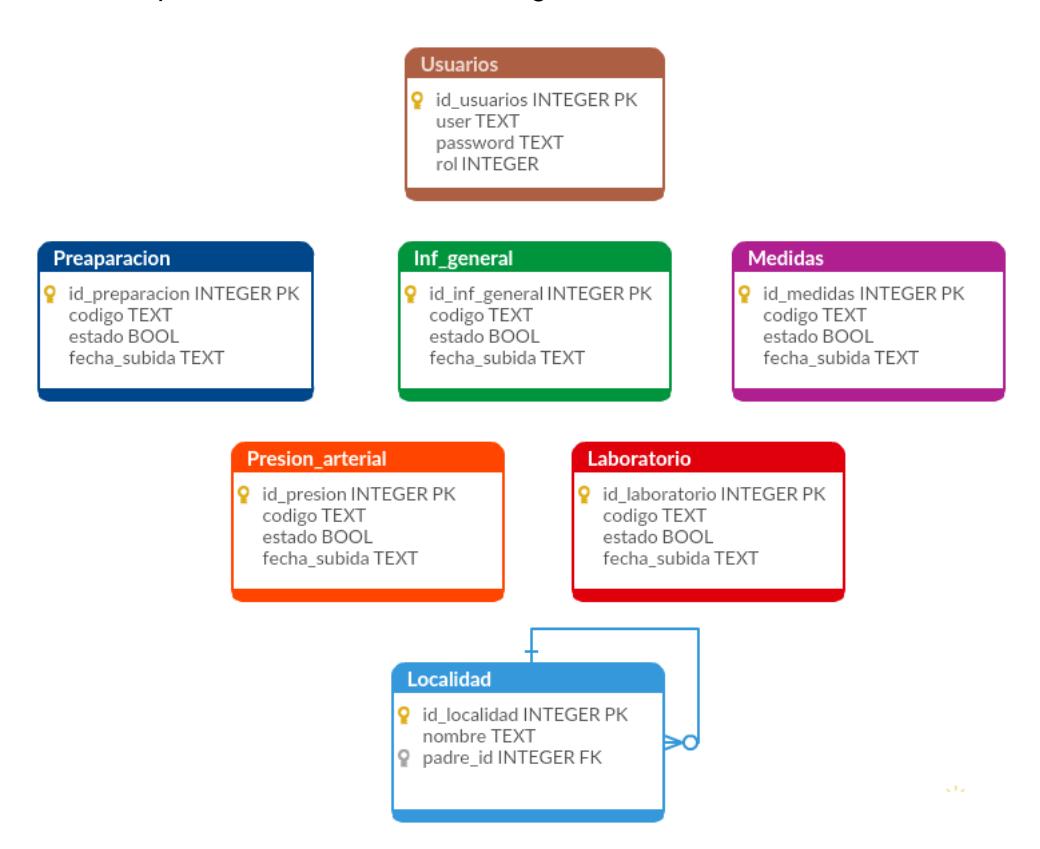

**Figura 3.7: Modelo Entidad Relación de la aplicación móvil.**

Existen en total seis roles usuarios que pueden acceder a la aplicación: "admin", "preparacion", "informacion", "medidas", "presión" y "laboratorio". En otras palabras existe un usuario administrador que es el único que puede iniciar el proceso de sincronización de las encuestas en un dispositivo y cinco usuarios restantes cada uno con acceso a una sola sección dependiendo del rol (ver Figura 3.8).

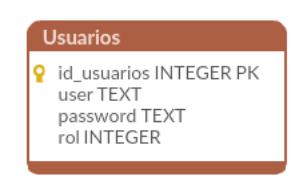

**Figura 3.8: Tabla Usuarios del modelo ER.**

La base de datos posee otras cinco tablas, cada una correspondiente a una sección de la encuesta a ser llenada. Cada tabla almacena un id que se asigna automáticamente de manera incremental, un código único que identifica a cada paciente el cual es asignado por los investigadores y está formado por dos letras seguido de cinco dígitos, un estado que puede tener únicamente dos valores e indican si una encuesta ya ha sido sincronizada o no y un último campo que corresponde a la fecha en que la encuesta ha sido sincronizada con el servidor (ver Figura 3.9).

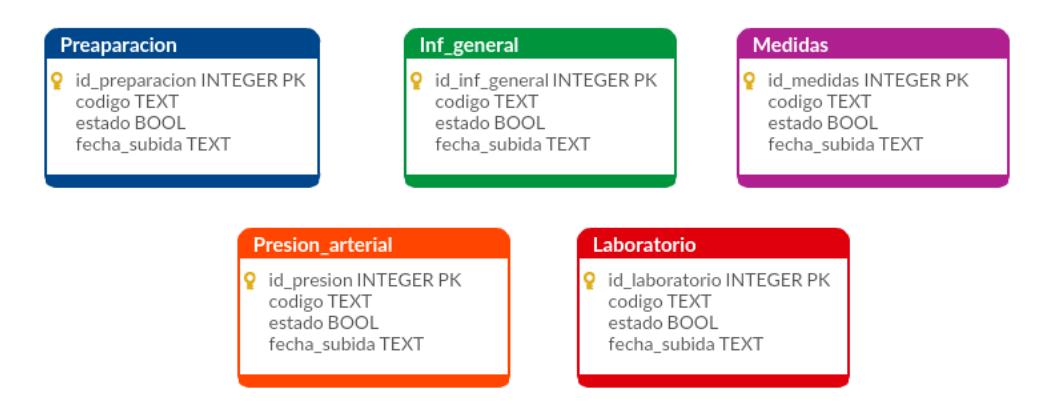

**Figura 3.9: Tablas del modelo ER correspondientes a cada sección de la encuesta.**

En la base de datos también consta una tabla recursiva correspondiente al lugar en donde se está llevando la recolección de los datos, puede corresponder a una provincia o a un cantón lo cual está definido por el campo padre\_id (ver Figura 3.10).

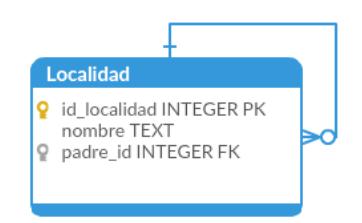

**Figura 3.10: Tabla Localidad del modelo ER.**

#### <span id="page-40-0"></span>**3.2 Sistema web.**

La aplicación web va a trabajar con los datos que han sido enviados desde la aplicación móvil a la base de datos remota mediante la sincronización. Las opciones de las que podrá disponer el usuario desde la aplicación web son las listadas a continuación:

- Autenticación con usuario y contraseña (sólo existe un usuario administrador).
- Generar reportes y exportar estos a otros formatos (xls, pdf, csv).
- Visualizar los datos en tablas.
- Visualizar los datos en un mapa.
- Aplicar técnicas de estadística descriptiva.
- Generar gráficos estadísticos.
- Ingresar encuestas adicionales.

#### <span id="page-40-1"></span>**3.2.1 Modelo Entidad Relación**

Las tablas relevantes de la base de datos de la aplicación web corresponden a las secciones de las encuestas: "preparación", "informacion\_general", "medidas", "presión" y "laboratorio". A diferencia de la base de datos de la aplicación móvil, estas van a contener los datos registrados en los campos de cada sección de la encuesta. La foto del consentimiento informado, que es tomada desde la sección "Preparación" se guarda en forma de archivo en el servidor más no en la base de datos, pero esta última guarda la ruta del directorio del archivo para poder recuperarlo en caso de que se necesite (ver Figura 3.11).

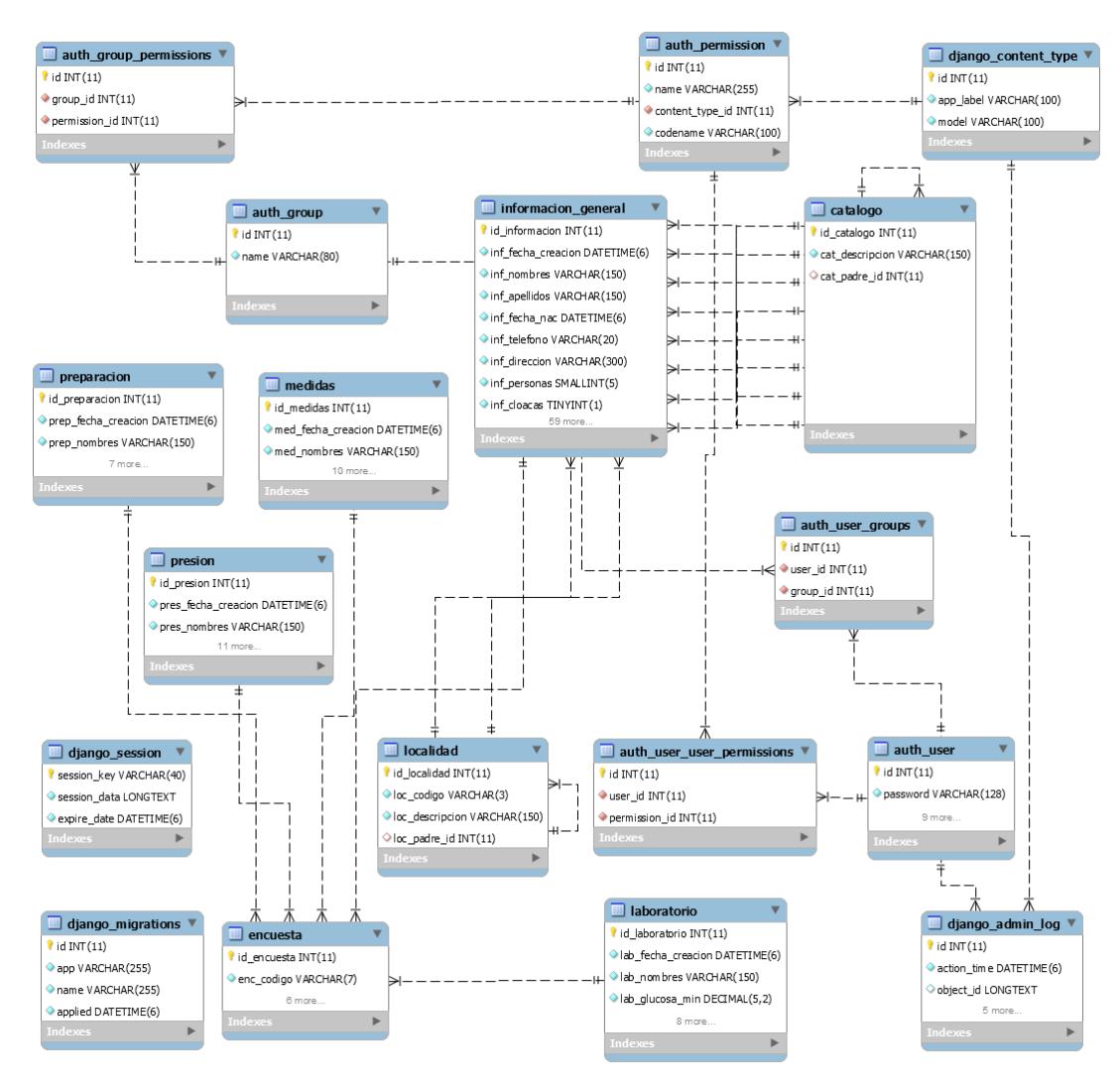

**Figura 3.11: Modelo ER de aplicación web.**

#### <span id="page-42-0"></span>**3.2.2 Herramientas de Desarrollo**

#### **Plantilla Web**

Con el fin de facilitar ciertos aspectos de diseño se ha optado por utilizar una plantilla web de administración llamada INSPINIA, la cual es desarrollada con Twitter Bootstrap v3 que es el framework más popular de front-end y su construcción está basada en los últimos estándares y recomendaciones con tecnologías modernas.

Entre sus características que servirán para el desarrollo de esta aplicación web están las siguientes:

- Responsive design (escritorios, tablets, dispositivos móviles)
- Flat UI con estilo limpio y estético
- 7 diferentes librerías para gráficos
- Animaciones CSS3
- Varios estilos de tablas
- Código bien estructurado
- Carga de archivos en drop zone
- Google Maps
- Administrador de archivos
- Perfiles de usuario
- Validación de formularios
- Páginas de registro, error y login

#### **Django**

Django es un framework para desarrollo web en Python, es gratis y de código abierto; permite crear aplicaciones de manera muy rápida y limpia. Ha sido utilizado en sitios web de varias empresas y organizaciones muy conocidas. Además de las características mencionadas anteriormente permite un fácil desarrollo de autenticación de usuarios, administración de contenido, mapas, entre otras. Todo esto ayudando a evitar

errores comunes de seguridad como inyección SQL (SQL injection), secuencias de órdenes en sitios cruzados (cross-site scripting), falsificación de petición en sitios cruzados (cross-site request forgery) y secuestro de clic (clickjacking).

#### <span id="page-43-0"></span>**3.2.3 Reportes**

#### **Documentos**

En la sección "Reportes" (ver Figura 3.12), la aplicación web muestra todos los registros de cada sección correspondientes a las encuestas que se encuentran almacenadas en la base de datos hasta el momento, ordenados en tablas.

| <b>Rolando Sornoza</b><br>Médico Especialista |   | <b>Inicio / Reportes / Documentos</b><br>$\equiv$<br>Bienvenido al Sistema NDR.<br><b>ED SALIR</b> |                                 |    |            |                             |      |             |            |           |       |
|-----------------------------------------------|---|----------------------------------------------------------------------------------------------------|---------------------------------|----|------------|-----------------------------|------|-------------|------------|-----------|-------|
|                                               |   | Encuestas Realizadas en el mes de Mayo                                                             |                                 |    |            |                             |      |             | $A \neq X$ |           |       |
| Reportes                                      |   | - registros<br>Mostrar<br>10<br>Mostrando registros del 1 al 10 de un total de 68 registros        |                                 |    | Buscar:    |                             | Copy | <b>CSV</b>  | Excel      | PDF       | Print |
| <b>變</b> Encuestadores                        | ٠ | Ià.<br>Cedula                                                                                      | <b>Nombres</b>                  | 1t | 1Ť<br>Sexo | <b>Diabetes</b>             | 11   | Provincia   |            |           | 1Ť    |
| <b>Base de Datos</b>                          | x | 0930808662                                                                                         | Rolando Andres Sornoza Mosquera |    | Masculino  | Si                          |      | Guayas      |            |           |       |
| <b>A</b> Diagnosticos                         | x | 0930808662                                                                                         | Rolando Andres Sornoza Mosquera |    | Masculino  | SI                          |      | Guayas      |            |           |       |
|                                               |   | 0930808662                                                                                         | Rolando Andres Sornoza Mosquera |    | Masculino  | SI                          |      | Guayas      |            |           |       |
|                                               |   | 0930808662                                                                                         | Rolando Andres Sornoza Mosquera |    | Masculino  | Si                          |      | Guayas      |            |           |       |
|                                               |   | 0930808662                                                                                         | Rolando Andres Sornoza Mosquera |    | Masculino  | SI                          |      | Guayas      |            |           |       |
|                                               |   | 0930808662                                                                                         | Rolando Andres Sornoza Mosquera |    | Masculino  | SI                          |      | Guayas      |            |           |       |
|                                               |   | 0930808662                                                                                         | Rolando Andres Sornoza Mosquera |    | Masculino  | SI                          |      | Guayas      |            |           |       |
|                                               |   | 0930808662                                                                                         | Rolando Andres Sornoza Mosquera |    | Masculino  | sı                          |      | Guayas      |            |           |       |
|                                               |   | 0930808662                                                                                         | Rolando Andres Sornoza Mosquera |    | Masculino  | Si.                         |      | Guayas      |            |           |       |
|                                               |   | 0930808662                                                                                         | Rolando Andres Sornoza Mosquera |    | Masculino  | SI                          |      | Guayas      |            |           |       |
|                                               |   |                                                                                                    |                                 |    |            | $1 \t2 \t3 \t4$<br>Anterior |      | $5 \quad 6$ | $\vert$ 7  | Siguiente |       |

**Figura 3.12: Registro de encuestas organizados en tablas.**

En esta misma sección de Reportes es posible hacer exportaciones en diferentes formatos: CSV, XLSX, PDF o enviar directamente a impresión (ver Figura 3.13).

|     |                      |                                   | Bienvenido al Sistema NDR. <sup>●</sup> SALIR |  |
|-----|----------------------|-----------------------------------|-----------------------------------------------|--|
|     |                      |                                   | $\wedge$ $\swarrow$ $x$                       |  |
|     | Buscar:              | Copy                              | <b>CSV</b><br>Excel<br>PDF<br>Print           |  |
| Jî. | $\mathbf{u}$<br>Sexo | $\downarrow$ î<br><b>Diabetes</b> | ा<br><b>Provincia</b>                         |  |
|     | Masculino            | Si                                | Guayas                                        |  |
|     | Masculino            | Si                                | Guayas                                        |  |
|     | Masculino            | Si                                | Guayas                                        |  |

**Figura 3.13: Exportación de reportes.**

### **Visualizaciones en mapas.**

Entre los reportes también se encuentra la opción de visualizar los resultados de las encuestas en un mapa (ver Figura 3.14), como por ejemplo ver la cantidad de personas con diabetes que existen en cada provincia, el número de personas encuestadas, etc.

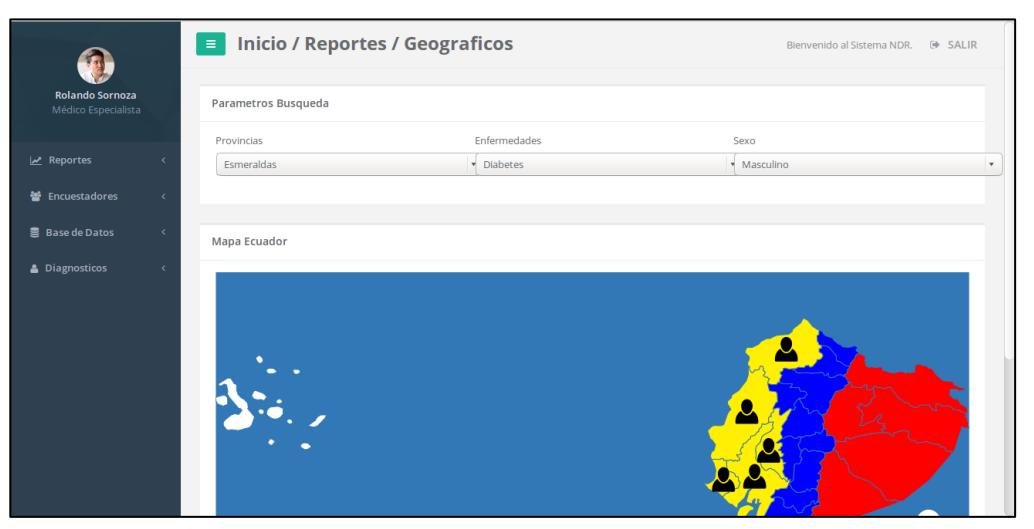

**Figura 3.14: Visualizaciones en mapa.**

#### **Visualizaciones en gráficos.**

El usuario también dispone de la opción de poder visualizar diferentes resultados estadísticos en gráficos tales como: histogramas, gráficos circulares, diagramas de tiempo, etc. (Ver Figura 3.15).

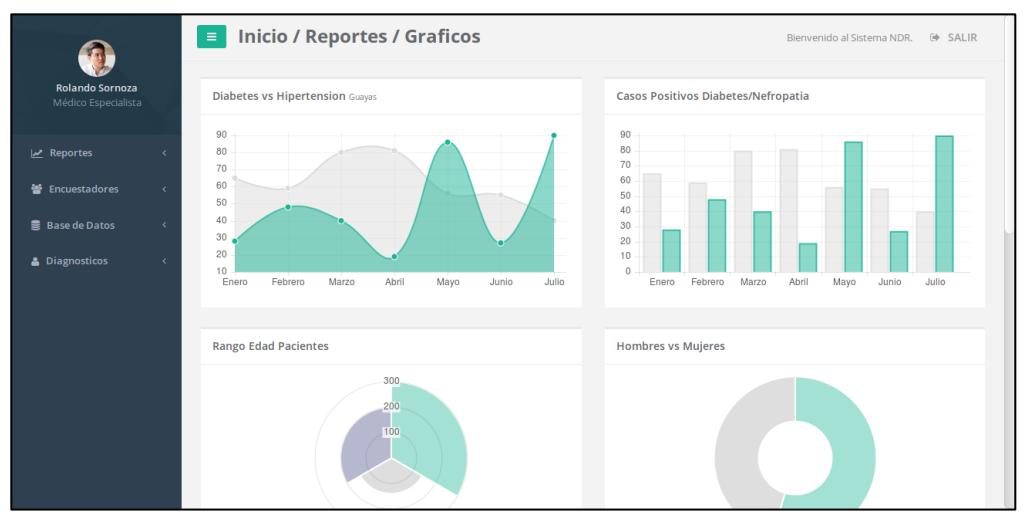

**Figura 3.15: Gráficos estadísticos.**

#### <span id="page-45-0"></span>**3.3 Pruebas de usabilidad.**

Mediante las pruebas de usabilidad siguiendo el protocolo Think Aloud se identificaron y corrigieron algunos problemas de diseño y así también se recibieron sugerencias de los usuarios, algunos de ellos se detallan a continuación:

- Se identificó otro requerimiento que es el de solicitar el nombre del paciente en cada sección.
- En la sección de Información General la manera de ingresar la fecha de nacimiento no era muy intuitiva por lo que tuvo que modificarse.
- En la sección de Medicamentos en la pregunta "Seleccione si toma uno de los siguientes medicamentos" se solicitó añadir un campo en el que se pueda ingresar el nombre de otro medicamento manualmente. Esto es útil para aquellos casos en los que el paciente tome otros medicamentos que no se encuentren en la lista.
- En la sección Información General:
	- o Específicamente en la pestaña de hábitos, se sobreponían los botones de "Guardar" y "Cancelar" en los campos cuando se utilizaba un dispositivo móvil con pantalla muy pequeña.
	- o Agregar una sección de ayuda para dar información sobre los campos de la encuesta.
	- o Mejorar el diseño al momento de dar retroalimentación al usuario para avanzar a la siguiente pestaña de la sección.
	- o Modificar ciertos campos dependiendo del contexto, por ejemplo, si el paciente no trabaja, se debería desactivar el campo de "ocupación".
	- o Manejar correctamente la visualización del teclado.
	- o Pedir confirmación para salir de la actividad.
- Mejorar interactividad en el botón para tomar la foto del consentimiento informado.
- Consistencia en los botones de "Guardar" en todas las secciones de la encuesta.
- Volver al menú principal luego de guardar una sección de la encuesta.
- Mejorar el diseño al momento de dar retroalimentación al usuario cuando desea guardar la encuesta y existen campos que no han sido llenados.
- En la pestaña "Hábitos" indicar la manera en que se mide la frecuencia de ingesta (veces por semana).

En la Figura 3.16 se pueden apreciar las pruebas de usabilidad con los usuarios haciendo uso de la aplicación móvil y siendo grabados con la aplicación Az-Screen Recorder.

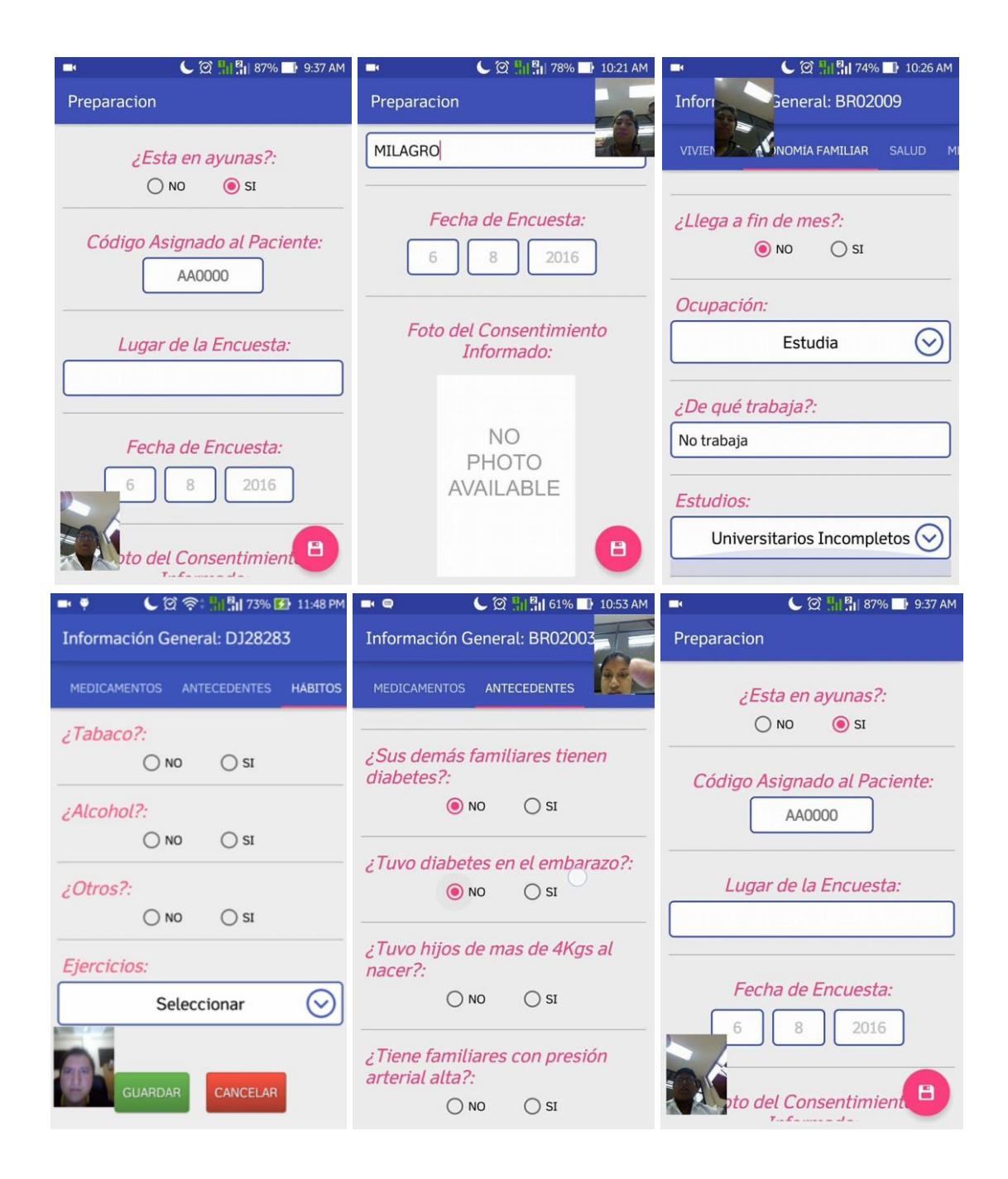

**Figura 3.16: Uso de la aplicación Az screen recorder para las pruebas de usabilidad.** 

## **CONCLUSIONES Y RECOMENDACIONES**

<span id="page-48-0"></span>Se logró crear un sistema integrado con un componente móvil y uno web para facilitar la labor de recolección, análisis y estudio de los datos de los pobladores de la costa ecuatoriana que ayudara en la identificación de la diabetes, pre-diabetes y proporcionara pautas para prevenir la nefropatía diabética en potenciales portadores.

La aplicación móvil es capaz de recolectar datos de manera "offline" y garantizar su disponibilidad y consistencia para posteriormente ser sincronizados con el servidor web y ser almacenados en una base de datos.

La aplicación tiene una interfaz intuitiva y fácil de manejar, además de que el sistema en general utiliza tecnologías de código abierto que facilitan el mantenimiento, escalabilidad y la distribución del mismo.

Logramos mejorar tiempo de recolección de las encuestas al eliminar la transcripción manual de estas a una base de datos y tener luego que solucionar los errores resultantes de este procedimiento.

Reducimos la cantidad de recursos necesarios para los trabajos de campo y facilitamos el análisis, estudio y exportación de los datos además de garantizar su fiabilidad y consistencia.

Existen muchas otras funcionalidades que han ido surgiendo como propuestas en el desarrollo del sistema y que son muy interesantes para ser consideradas en trabajos futuros, funcionalidades tales como: análisis estadístico especializado, reporte de incidencias, integración con un sistema de monitoreo y retroalimentación de usuarios, etc.

Dada la ausencia de la recolección de datos en un escenario real, las pruebas de: estrés, fiabilidad, persistencia, carga, tiempos y consistencia quedan pendientes a ser realizadas.

## **BIBLIOGRAFÍA**

<span id="page-49-0"></span>[1] "Diagnosis and Classification of Diabetes Mellitus", *Diabetes Care*, vol. 37, no. 1, pp. S81-S90, 2013.

[2] International Diabetes Federation, *IDF Diabetes Atlas*, 7th ed. Brussels, Belgium: International Diabetes Federation, 2015.

[3] S. Taler, R. Agarwal, G. Bakris, J. Flynn, P. Nilsson, M. Rahman, P. Sanders, S. Textor, M. Weir and R. Townsend, "KDOQI US Commentary on the 2012 KDIGO Clinical Practice Guideline for Management of Blood Pressure in CKD", *American Journal of Kidney Diseases*, vol. 62, no. 2, pp. 201-213, 2013.

[4] K. Carranza, D. Veron, A. Cercado, N. Bautista, W. Pozo, A. Tufro and D. Veron, "Aspectos celulares y moleculares de la nefropatía diabética, rol del VEGF-A", *Nefrología*, vol. 35, no. 2, pp. 131-138, 2015.

[5] G. Garcia-Garcia and V. Jha, "CKD in Disadvantaged Populations", *American Journal of Nephrology*, vol. 41, no. 2, pp. 116-120, 2015.

[6] Freire W, "Encuesta nacional de salud y nutrición 2014", *MSP Ecuador*, 2014.

[7] G. Rosa-Diez, M. Gonzalez-Bedat, R. Pecoits-Filho, S. Marinovich, S. Fernandez, J. Lugon, H. Poblete-Badal, S. Elgueta-Miranda, R. Gomez, M. Cerdas-Calderon, M. Almaguer-Lopez, N. Freire, R. Leiva-Merino, G. Rodriguez, J. Luna-Guerra, T. Bochicchio, G. Garcia-Garcia, N. Cano, N. Iron, C. Cuero, D. Cuevas, C. Tapia, J. Cangiano, S. Rodriguez, H. Gonzalez and V. Duro-Garcia, "Renal replacement therapy in Latin American end-stage renal disease", *Clinical Kidney Journal*, vol. 7, no. 4, pp. 431-436, 2014.

[8] "EMBL European Bioinformatics Institute", *Ebi.ac.uk*, 2016. [Online]. Available: http://www.ebi.ac.uk/. [Accessed: 09- Sep- 2016].

[9] C. Safran et al.,"Toward a National Framework for the Secondary Use of Health Data: An American Medical Informatics Association White Paper", in *Journal of the American Medical Informatics Association*, vol. 4, no. 1, pp. 1-9, Feb. 2007.

[10] J. Schobel et al., "Using Smart Mobile Devices for Collecting Structured Data in Clinical Trials: Results From a Large-Scale Case Study", in *IEEE 28th International Symp. Computer-Based Medical Systems*, Ulm, BW, 2015, pp. 13-18.

[11] Y. Feng, Z. Wu, H. Chen, T. Yu, Y. Mao and X. Jiang, "Data Quality in Traditional Chinese Medicine," *2008 International Conference on BioMedical Engineering and Informatics*, Sanya, 2008, pp. 255-259.

[12] USA-Russian Federation, "mHealth Interventions For at-risk women", *Roadmap,* 2014

[13] "Open Data Kit", Opendatakit.org, 2016. [Online]. Available: https://opendatakit.org/. [Accessed: 09- Sep- 2016].

[14] C. Hartung, A. Lerer, Y. Anokwa, C. Tseng, W. Brunette and G. Borriello, "Open data kit", *Proceedings of the 4th ACM/IEEE International Conference on Information and Communication Technologies and Development - ICTD '10*, 2010.

[15] "ODK Build", *Build.opendatakit.org*, 2016. [Online]. Available: http://build.opendatakit.org/. [Accessed: 21- Sep- 2016].

[16] "XLSForm.org", *Xlsform.org*, 2016. [Online]. Available: http://xlsform.org/. [Accessed: 21- Sep- 2016].

[17] "KoBoToolbox | Data Collection Tools for Challenging Environments", *Kobotoolbox.org*, 2016. [Online]. Available: http://www.kobotoolbox.org/. [Accessed: 21- Sep- 2016].

[18] "Enketo Smart Paper - Next Generation Webforms", *Enketo.org*, 2016. [Online]. Available: https://enketo.org/. [Accessed: 21- Sep- 2016].

[19] "Google Code Archive - Long-term storage for Google Code Project Hosting.", *Code.google.com*, 2016. [Online]. Available: https://code.google.com/archive/p/purcforms/. [Accessed: 21- Sep- 2016].

[20] "Open Data Kit » Collect", *Opendatakit.org*, 2016. [Online]. Available: https://opendatakit.org/use/collect/. [Accessed: 21- Sep- 2016].

[21] "ODK Aggregate", Opendatakit.appspot.com, 2016. [Online]. Available: https://opendatakit.appspot.com/Aggregate.html. [Accessed: 21- Sep- 2016].

[22] A. Hamou, "Data Collection with iPhone Web Apps Efficiently Collecting Patient Data Using Mobile Devices" in *[2010 12th IEEE International Conference on](http://ieeexplore.ieee.org/xpl/mostRecentIssue.jsp?punumber=5548928) e-Health Networking Applications and Services (Healthcom).*

[23] "ICT Facts and Figures 2016", *ITU*, 2016. [Online]. Available: http://www.itu.int/en/ITU-D/Statistics/Pages/facts/default.aspx. [Accessed: 09- Sep-2016].

[24] I. Sommerville, "Agile Software Development", in *Software Enginnering*, 9th ed. Boston: Pearson, 2011, ch.3, pp.56-81.

[25] M. Cohn*, User stories applied: for agile software development*. Boston: Addison-Wesley, 2004.

[26] "Agile Project Management | Pivotal Tracker", *Pivotaltracker.com*, 2016. [Online]. Available: http://www.pivotaltracker.com. [Accessed: 14- Sep- 2016].

[27] "Build software better, together", *GitHub*, 2016. [Online]. Available: https://github.com/. [Accessed: 14- Sep- 2016].

[28] Krahmer, "Thinking About Thinking Aloud: A Comparison of TwoVerbal Protocols for Usability Testing", IEEE Trans. Profess. Commun., vol. 47, no. 2, pp. 105-117, 2004.

[29] M. SL, "AZ Screen Recorder (Android)", *Uptodown.com*, 2016. [Online]. Available: http://az-screen-recorder.uptodown.com/android. [Accessed: 09- Sep-2016].

[30] Entorno de Desarrollo Integrado Android Studio, [Online]. Available: https://developer.android.com/studio/intro/index.html. [Accessed: 14- Sep- 2016].

[31] "IntelliJ IDEA the Java IDE", *Jetbrains.com*, 2016. [Online]. Available:

https://www.jetbrains.com/idea/. [Accessed: 09- Sep- 2016].

[32] "Gradle Build Tool I Modern Open Source Build Automation", *Gradle*, 2016. [Online]. Available: https://gradle.org/. [Accessed: 09- Sep- 2016].

[33] J. Smith, "Android Asynchronous Http Client", *loopj - James Smith*, 2016. [Online]. Available: http://loopj.com/android-async-http/. [Accessed: 09- Sep- 2016].

## **ANEXOS**

## **Anexo A**

**Instrumento de investigación para pruebas de usabilidad con protocolo** *Think Aloud.*

### **PASO # 1**

Autenticarse en la aplicación con el usuario "user01" y contraseña "12345"

### **PASO # 2**

Iniciar una nueva encuesta desde el menú principal de opciones.

### **PASO # 3**

Ingresar a la sección de "PREPARACIÓN".

### **PASO # 4**

Llenar los datos de prueba y asignar un código de paciente cuyo formato consiste en dos letras seguido de 5 números, ejemplo: AB00015.

## **PASO # 5**

Tomar una foto al consentimiento informado

## **PASO # 6**

Guardar los datos del formulario.

## **Anexo B**

**Fotografías de la realización de las pruebas de usuario en el simulacro en la UNEMI.**

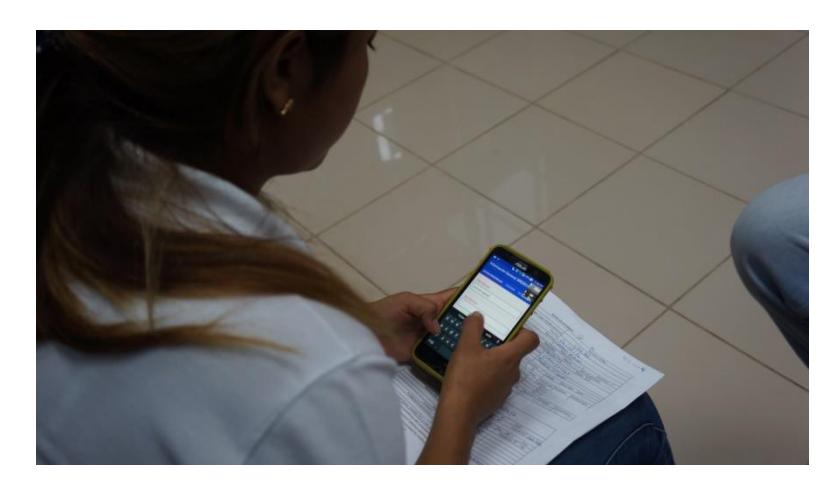

**Figura B.1: Pruebas de usabilidad usuario 1.**

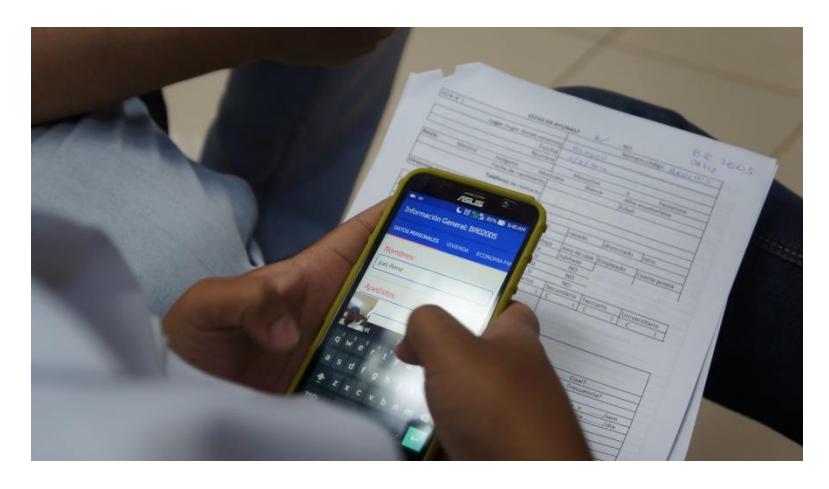

**Figura B.2: Pruebas de usabilidad usuario 2.**

## **Anexo C**

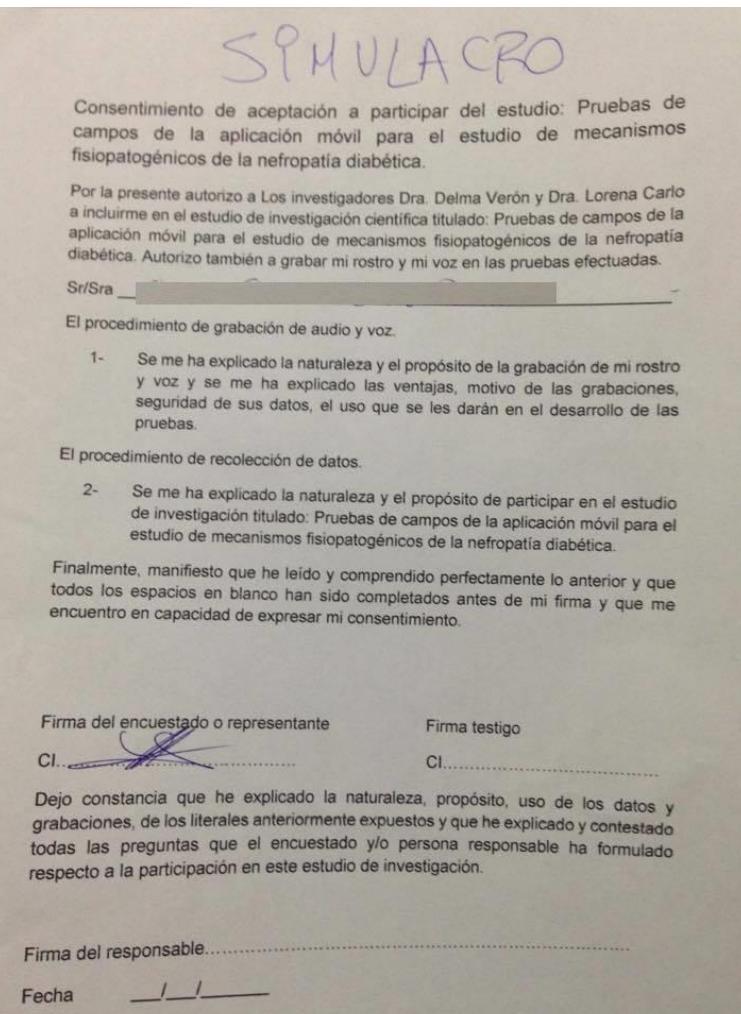

**Figura C.1: Consentimiento informado utilizado en las pruebas de usabilidad**